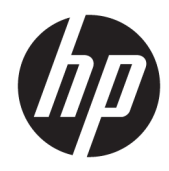

# Aparatūras uzziņu rokasgrāmata

HP EliteDesk 705 G4 MT darbstacijas dators

© Copyright 2018 HP Development Company, L.P.

Šeit ietvertā informācija var tikt mainīta bez iepriekšēja brīdinājuma. HP izstrādājumu un pakalpojumu vienīgās garantijas ir izklāstītas tieši atrunātajos garantijas paziņojumos, kas tiek sniegti kopā ar šiem izstrādājumiem un pakalpojumiem. Nekas no šeit esošā nav jāizskaidro kā papildu garantijas piešķiršana. Uzņēmums HP nav atbildīgs par šajā dokumentā esošām tehniskām vai redakcionālām kļūdām vai izlaidumiem.

Pirmais izdevums: 2018. gada augustā

Dokumenta daļas numurs: L41061-E11

#### **Paziņojums par produktu**

Šī rokasgrāmata apraksta funkcijas, kas ir kopīgas vairumam modeļu. Daži līdzekļi jūsu produktā, iespējams, nav pieejami. Lai piekļūtu jaunākajai lietotāja rokasgrāmatai, apmeklējiet vietni<http://www.hp.com/support>un izpildiet norādījumus, lai atrastu savu produktu. Pēc tam atlasiet **Lietotāja rokasgrāmatas**.

#### **Programmatūras nosacījumi**

Instalējot, kopējot, lejupielādējot vai citādi lietojot jebkuru šajā datorā sākotnēji instalētu programmatūras produktu, jūs piekrītat HP lietotāja licences līguma (End User License Agreement — EULA) nosacījumiem. Ja nepiekrītat šiem licences nosacījumiem, vienīgais pieejamais risinājums ir 14 dienu laikā atdot atpakaļ visu nelietoto produktu (aparatūru un programmatūru), lai atbilstoši iegādes vietas atlīdzības izmaksas politikai saņemtu izdoto naudas līdzekļu pilnu atmaksu.

Lai saņemtu papildinformāciju vai pieprasītu visu par datoru izdoto naudas līdzekļu atmaksu, lūdzu, sazinieties ar savu pārdevēju.

### **Par šo rokasgrāmatu**

Šī rokasgrāmata nodrošina pamata informāciju HP EliteDesk biznesa personālo datoru jaunināšanai.

- **BRĪDINĀJUMS!** Norāda uz bīstamu situāciju, kas, ja to nenovērš, **varētu** izraisīt nāvi vai nopietnu ievainojumu.
- **UZMANĪBU!** Norāda uz bīstamu situāciju, kas, ja to nenovērš, **varētu** izraisīt nelielu vai mērenu bojājumu.
- **SVARĪGI!** Norāda uz informāciju, kas tiek uzskatīta par svarīgu, bet nav saistīta ar bīstamību (piemēram, ziņojumi, kas attiecas uz ierīces bojājumu). Paziņojums brīdina lietotāju, ka, neizpildot procedūru, tieši kā aprakstīts, var izraisīt datu zudumu vai sabojāt aparatūru vai programmatūru. Satur arī svarīgu informāciju, lai izskaidrotu koncepciju vai, lai izpildītu uzdevumu.
- **PIEZĪME.** Satur papildu informāciju, kas uzsver vai papildina svarīgus galvenā teksta jautājumus.
- **PADOMS.** Sniedz noderīgus padomus uzdevuma izpildei.

# **Saturs**

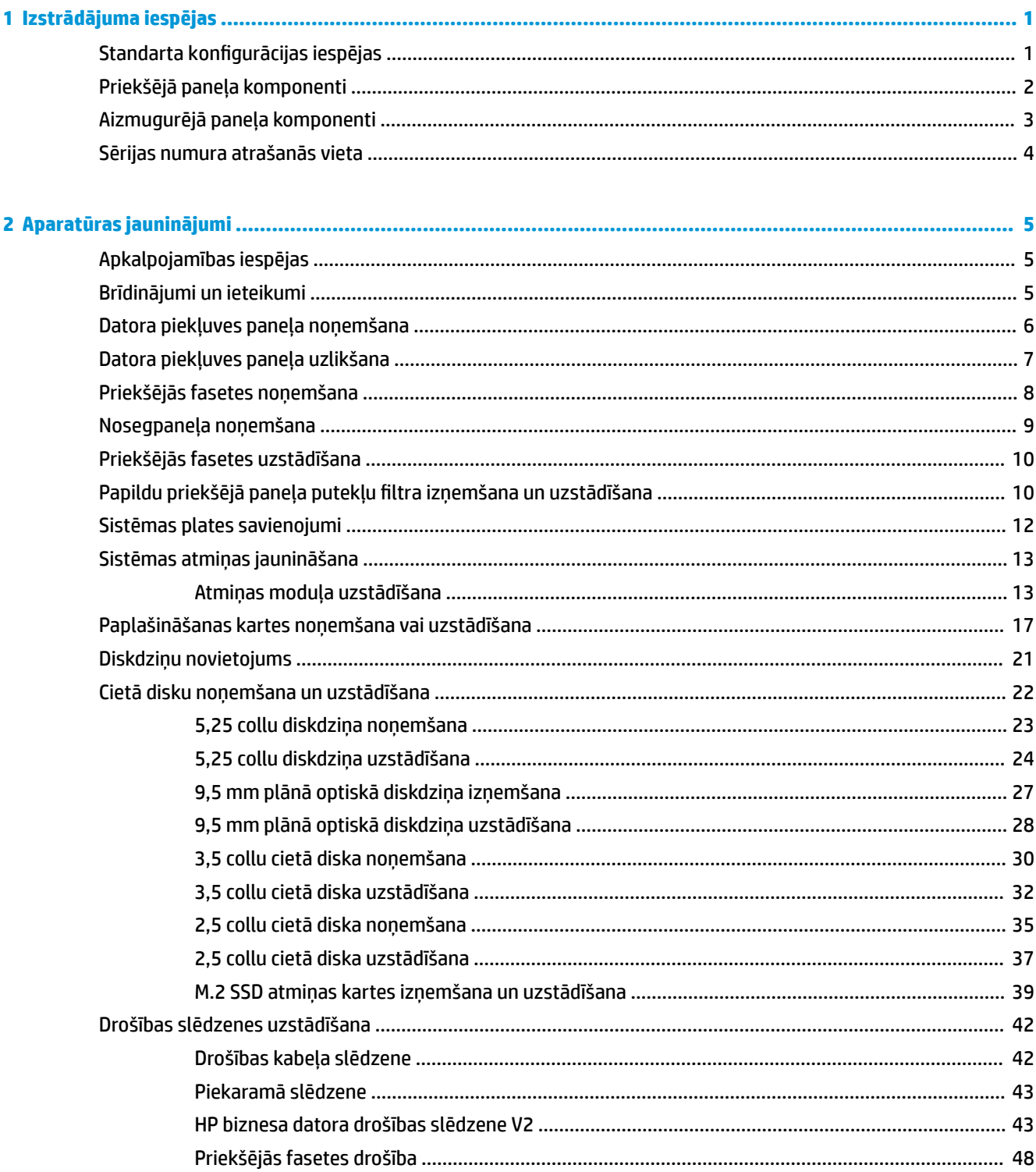

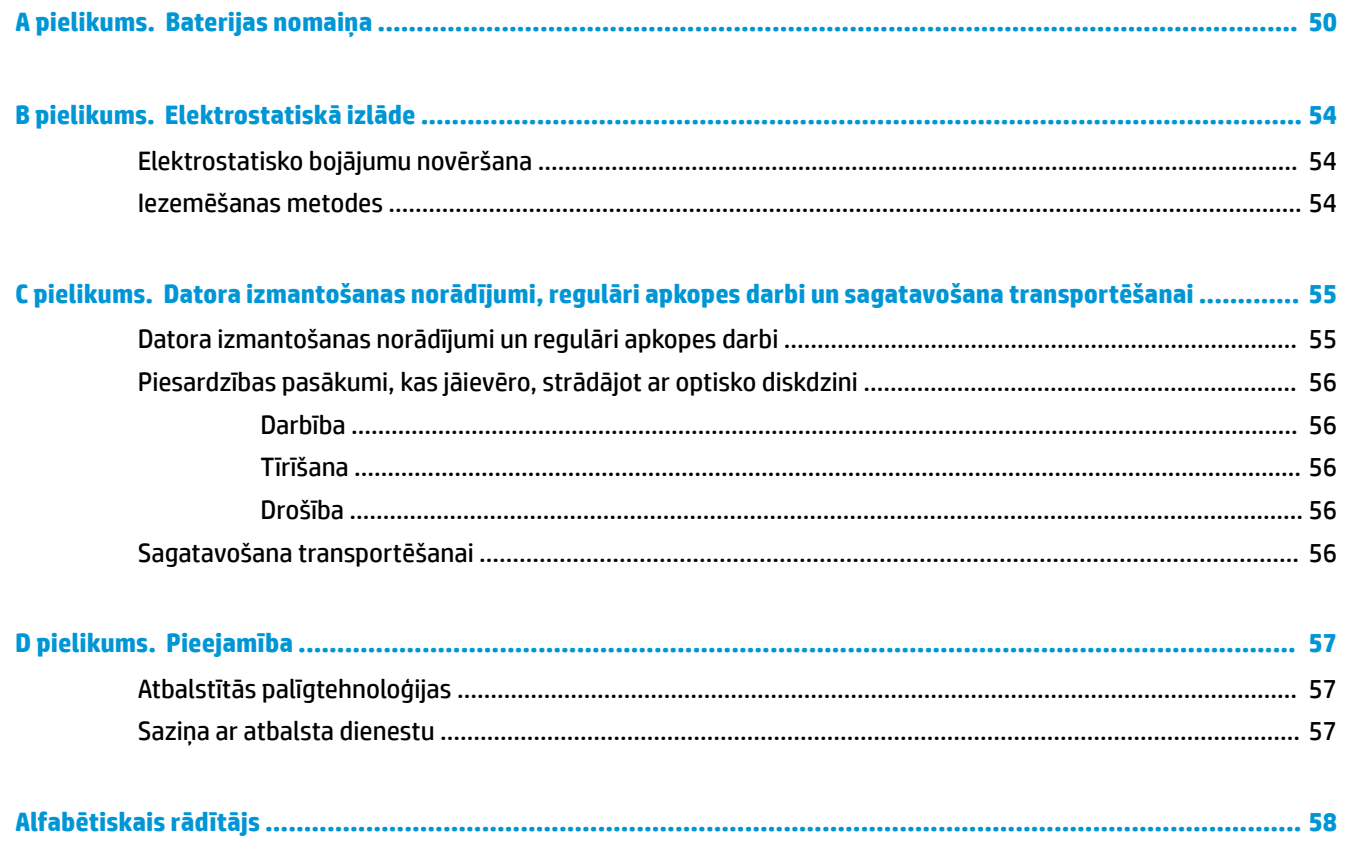

# <span id="page-6-0"></span>**1 Izstrādājuma iespējas**

# Standarta konfigurācijas iespējas

Iespējas var atšķirties atkarībā no datora modeļa. Lai saņemtu atbalsta palīdzību un uzzinātu vairāk par aparatūru un programmatūru, kas ir uzstādītas jūsu datora modelim, palaidiet utilītu HP Support Assistant.

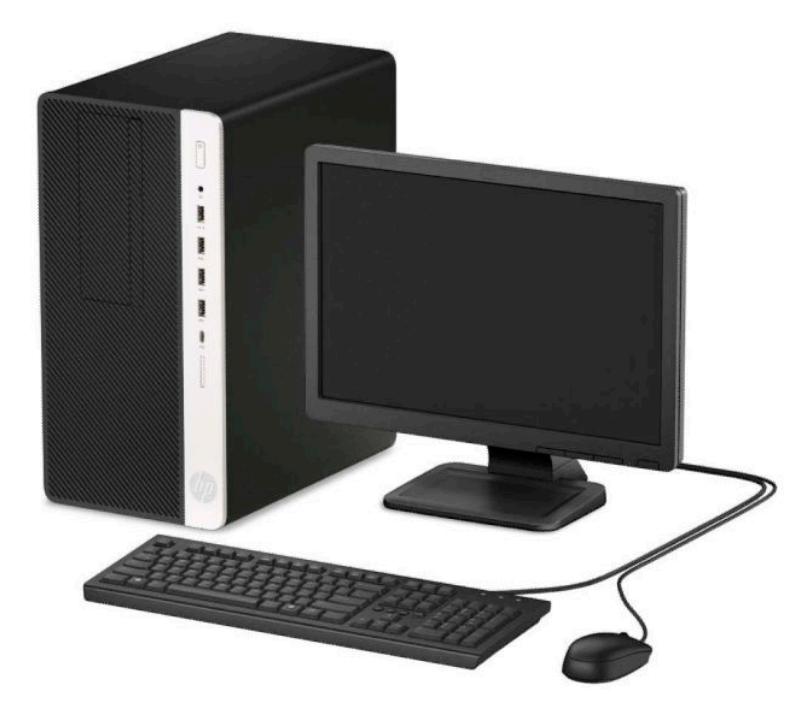

## <span id="page-7-0"></span>**Priekšējā paneļa komponenti**

Diskdziņu konfigurācija var atšķirties atkarībā no modeļa. Dažiem modeļiem ir priekšējā fasete, kas nosedz optiskā diskdziņa nodalījumu.

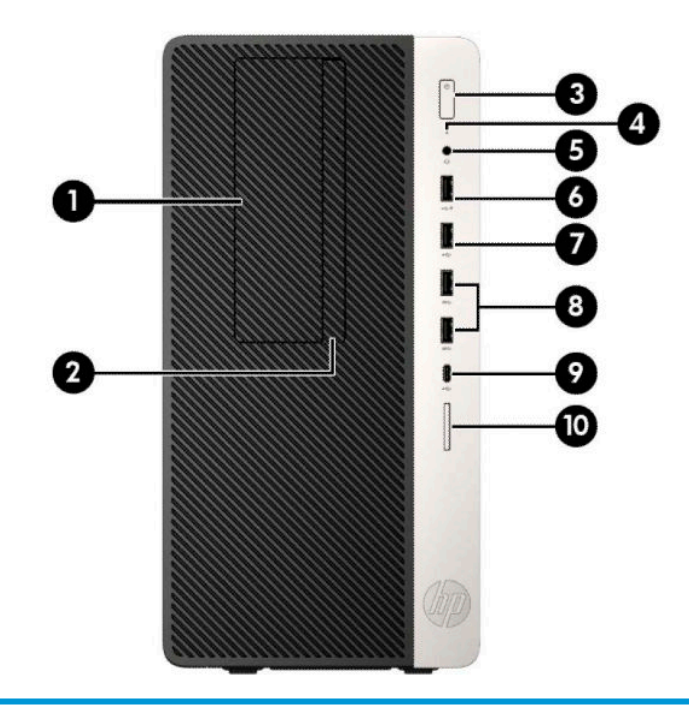

#### **Priekšējā paneļa komponenti**

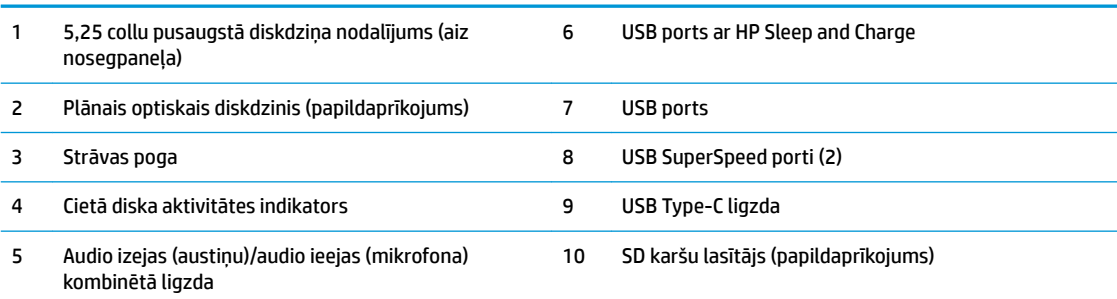

**PIEZĪME.** Kombinētā audio izejas (austiņu) / audio ieejas (mikrofona) ligzda ir paredzēta austiņām, līnijas tipa izvades ierīcēm, mikrofoniem, līnijas tipa ievades ierīcēm vai CTIA stila mikrofonaustiņām.

**PIEZĪME.** Uzlādes USB ports ar HP Sleep and Charge tehnoloģiju nodrošina strāvu, lai uzlādētu ierīci, piemēram, viedtālruni. Uzlādes strāva ir pieejama, kad sistēmai ir pievienots strāvas vads, pat ja sistēma ir izslēgta.

**PIEZĪME.** Kad dators ir ieslēgts, uz strāvas pogas esošais indikators parasti ir baltā krāsā. Ja tas mirgo sarkanā krāsā, datoram ir radusies problēma, un tas rāda diagnostikas kodu. Koda skaidrojumu skatiet *Problēmu novēršanas rokasgrāmatā*.

# <span id="page-8-0"></span>**Aizmugurējā paneļa komponenti**

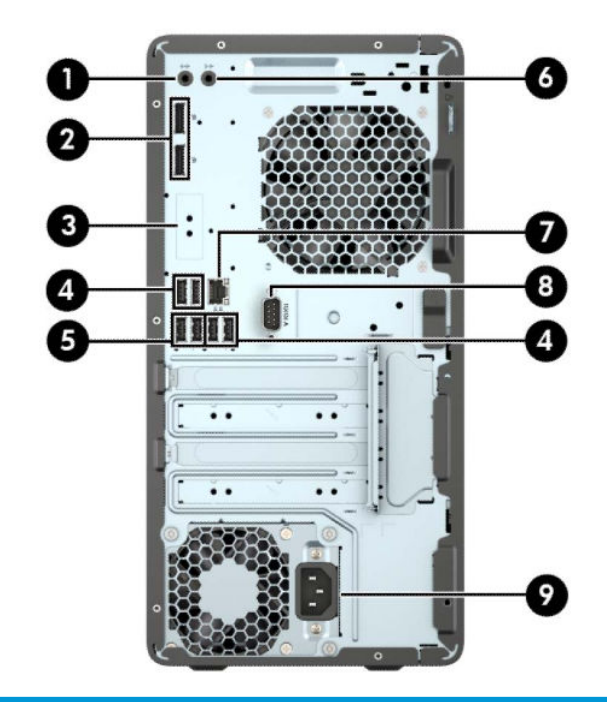

#### **Aizmugurējā paneļa komponenti**

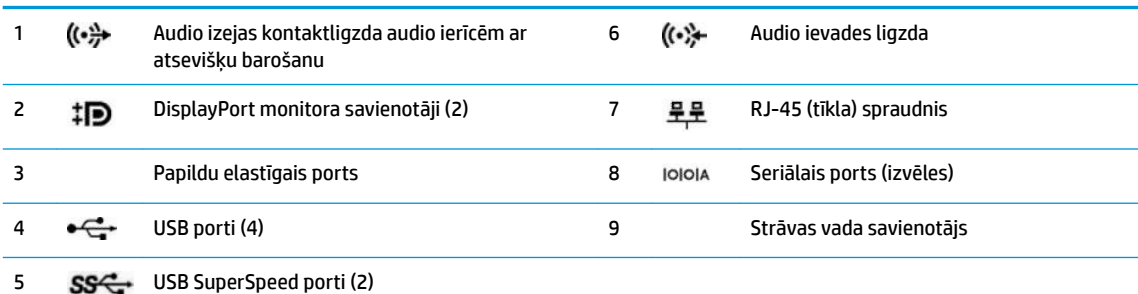

PIEZĪME. Kad vienā no sistēmas plates slotiem ir uzstādīta grafikas karte, var izmantot grafikas kartes un/vai sistēmas plates integrētās grafikas video savienotājus. Konkrētā instalētā grafiskā karte un programmatūras konfigurācija nosaka darbību.

Sistēmas plates grafiku var atspējot, mainot BIOS F10 Setup iestatījumus.

# <span id="page-9-0"></span>**Sērijas numura atrašanās vieta**

Katram datoram ir unikāls sērijas numurs un izstrādājuma ID numurs, kas atrodas uz datora ārpuses. Šiem numuriem jābūt pieejamiem, ja sazināties ar klientu servisu palīdzības iegūšanai.

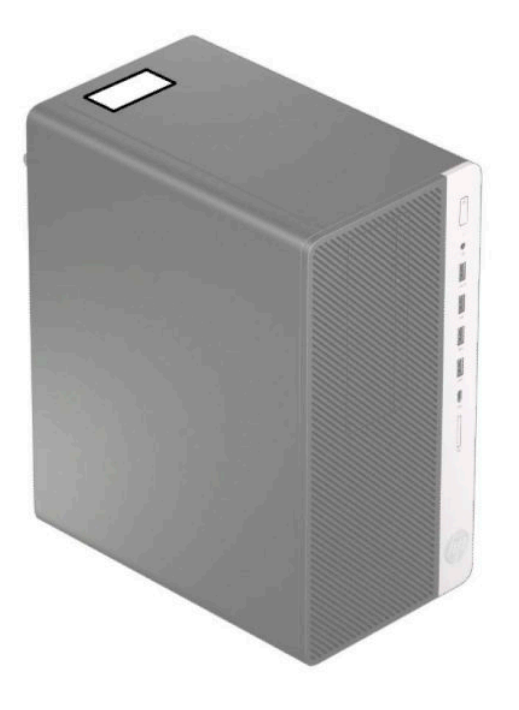

# <span id="page-10-0"></span>**2 Aparatūras jauninājumi**

# **Apkalpojamības iespējas**

Datorā ir iekļauti līdzekļi, kas atvieglo tā jaunināšanu un apkopi. Dažām šajā nodaļā aprakstītajām uzstādīšanas procedūrām ir nepieciešams Torx T15 vai plakanais skrūvgriezis.

## **Brīdinājumi un ieteikumi**

Pirms veicat jaunināšanu, rūpīgi izlasiet šajā rokasgrāmatā ietvertās atbilstošās instrukcijas, ieteikumus un brīdinājumus.

**BRĪDINĀJUMS!** Lai samazinātu ievainojumu risku, saņemot elektrošoku, saskaroties ar karstām virsmām vai liesmām:

Pirms pieskaršanās sistēmas iekšējiem komponentiem atvienojiet vadu no maiņstrāvas kontaktligzdas un ļaujiet komponentiem atdzist.

Nepievienojiet telekomunikāciju vai tālruņa savienotājus tīkla interfeisa kontrollera (NIC — Network Interface Controller) spraudligzdām.

Nebojājiet strāvas vada iezemēšanas kontaktu. Iezemējuma kontaktdakšai ir liela nozīme darba drošībā.

Pievienojiet strāvas vadu tādai iezemētai maiņstrāvas kontaktligzdai, kas vienmēr ir ērti pieejama.

Lai samazinātu nopietnas traumas risku, izlasiet *Drošas un ērtas lietošanas rokasgrāmatu*. Tajā ir aprakstīta pareiza darbstacijas uzstādīšana un pareiza datora lietotāja poza, kā arī veselības jautājumi un darba paņēmieni. *Drošas un ērtas lietošanas rokasgrāmatā* ir sniegta arī svarīga elektrodrošības un mehāniskās drošības informācija. *Drošas un ērtas lietošanas rokasgrāmata* ir atrodama vietnē [http://www.hp.com/ergo.](http://www.hp.com/ergo)

**BRĪDINĀJUMS!** Iekšpusē atrodas strāvai pievienotas un kustīgas daļas.

Pirms korpusa noņemšanas atvienojiet ierīci no strāvas.

Pirms ierīces atkārtotas pievienošanas strāvai nomainiet un nostipriniet tās korpusu.

**SVARĪGI!** Statiskā elektrība var sabojāt datora elektriskās sastāvdaļas vai papildu aprīkojumu. Pirms šo darbību veikšanas izlādējiet paša uzkrāto statisko elektrību, uz brīdi pieskaroties iezemētam metāla objektam. Papildinformāciju skatiet [Elektrostatiskā izlāde](#page-59-0) 54. lpp.

Kamēr dators ir pievienots maiņstrāvas avotam, sistēmas platē vienmēr ir spriegums. Lai izvairītos no iekšējo komponentu bojājuma, pirms datora atvēršanas vads jāatvieno no strāvas avota.

# <span id="page-11-0"></span>**Datora piekļuves paneļa noņemšana**

Lai piekļūtu iekšējiem komponentiem, vispirms ir jānoņem piekļuves panelis.

- **1.** Noņemiet vai atbrīvojiet visas drošības ierīces, kas neļauj atvērt datoru.
- **2.** Izņemiet no datora visus noņemamos datu nesējus, piemēram, kompaktdiskus vai USB zibatmiņas.
- **3.** Izslēdziet datoru pareizi, izmantojot operētājsistēmu, pēc tam izslēdziet visas ārējās ierīces.
- **4.** Atvienojiet maiņstrāvas vadu no maiņstrāvas kontaktligzdas un atvienojiet visas ārējās ierīces.
- **SVARĪGI!** Neatkarīgi no ieslēgšanas stāvokļa sistēmas platē vienmēr ir spriegums, kamēr vien sistēma ir pievienota strādājošai maiņstrāvas kontaktligzdai. Lai izvairītos no iekšējo komponentu bojājuma, pirms datora atvēršanas vads jāatvieno no strāvas avota.
- **5.** Pabīdiet piekļuves paneļa atbrīvošanas sviru pa kreisi (1), lai tā fiksējas savā vietā. Pēc tam pabīdiet piekļuves paneli atpakaļ (2) un noceliet to no datora (3).

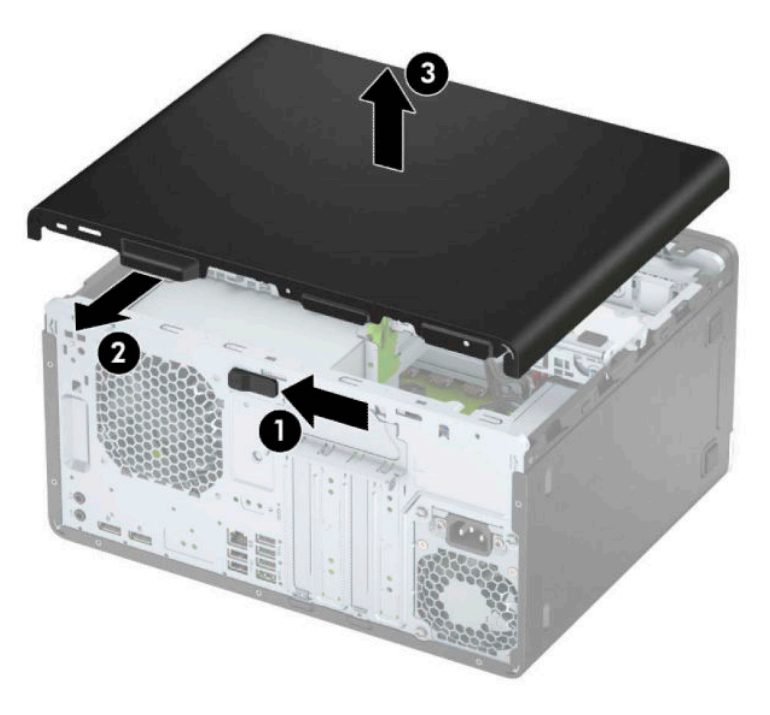

# <span id="page-12-0"></span>**Datora piekļuves paneļa uzlikšana**

Pārliecinieties, vai piekļuves paneļa atbrīvošanas svira ir nofiksējusies savā vietā, pēc tam novietojiet piekļuves paneli uz datora (1) un pabīdiet paneli uz priekšu (2). Atbrīvošanas svira automātiski pārvietosies atpakaļ pa labi un fiksēs piekļuves paneli.

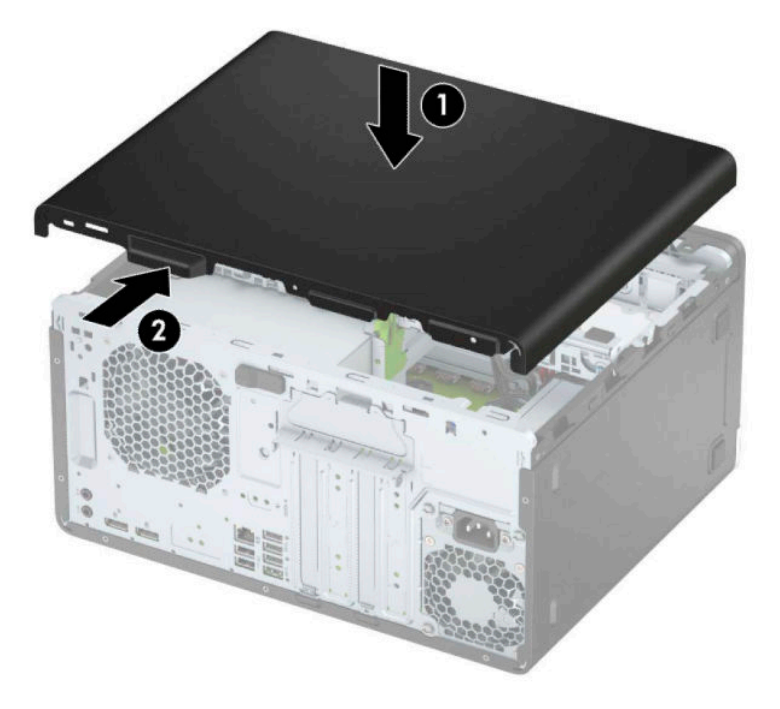

# <span id="page-13-0"></span>**Priekšējās fasetes noņemšana**

- **1.** Noņemiet/atbrīvojiet visas drošības ierīces, kas neļauj atvērt datoru.
- **2.** Izņemiet no datora visus noņemamos datu nesējus, piemēram, kompaktdiskus vai USB zibatmiņas.
- **3.** Izslēdziet datoru pareizi, izmantojot operētājsistēmu, pēc tam izslēdziet visas ārējās ierīces.
- **4.** Atvienojiet maiņstrāvas vadu no maiņstrāvas kontaktligzdas un atvienojiet visas ārējās ierīces.

**SVARĪGI!** Neatkarīgi no ieslēgšanas stāvokļa sistēmas platē vienmēr ir spriegums, kamēr vien sistēma ir pievienota strādājošai maiņstrāvas kontaktligzdai. Lai izvairītos no iekšējo komponentu bojājuma, pirms datora atvēršanas vads jāatvieno no strāvas avota.

- **5.** Noņemiet datora piekļuves paneli.
- **6.** Paceliet trīs paneļa augšpusē esošos izciļņus (1) un pēc tam pagrieziet paneli, lai noņemtu no korpusa (2).

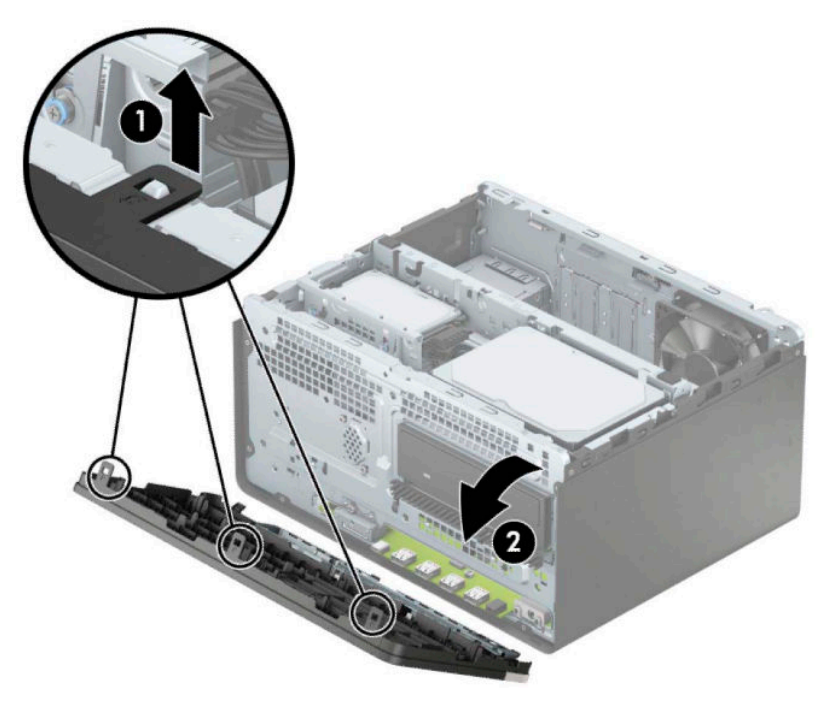

## <span id="page-14-0"></span>**Nosegpaneļa noņemšana**

Dažiem modeļiem ir nosegpanelis, kas nosedz optiskā diskdziņa nišu. Pirms optiskā diska uzstādīšanas nosegpanelis ir jāizņem. Lai noņemtu nosegpaneli:

- **1.** Noņemiet piekļuves paneli un priekšējo paneli.
- **2.** Lai noņemtu 5,25 collu optiskā diskdziņa nosegpaneli, spiediet abus tā labajā pusē esošos izciļņus uz iekšu (1) un pēc tam pagrieziet nosegpaneli, to noņemot no priekšējā paneļa (2).

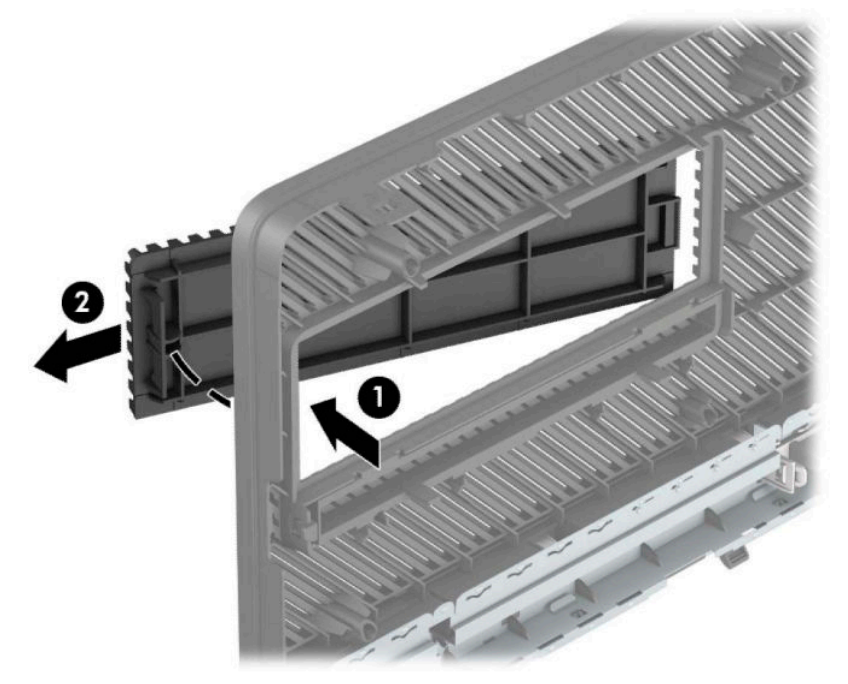

Lai noņemtu plānā optiskā diskdziņa nosegpaneli, spiediet abus tā labajā pusē esošos izciļņus uz iekšu (1) un pēc tam pagrieziet nosegpaneli, to noņemot no priekšējā paneļa (2), un pabīdiet nosegpaneļa kreiso malu ārā no tā slota (3).

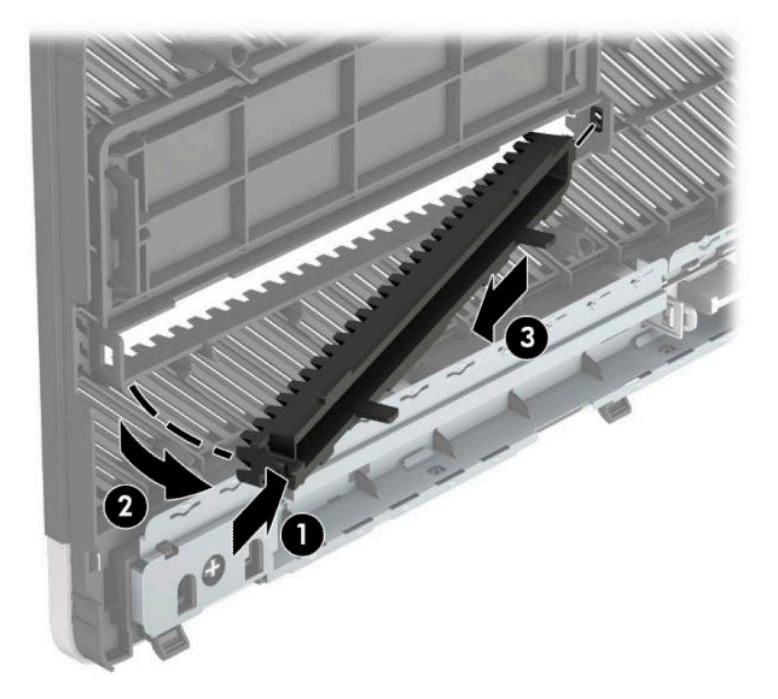

## <span id="page-15-0"></span>**Priekšējās fasetes uzstādīšana**

Ievietojiet priekšējā paneļa apakšpusē esošos trīs āķīšus taisnstūrveida caurumos uz datora korpusa (1) un pēc tam pagrieziet paneļa augšpusi, lai uzliktu uz korpusa (2) un fiksētu.

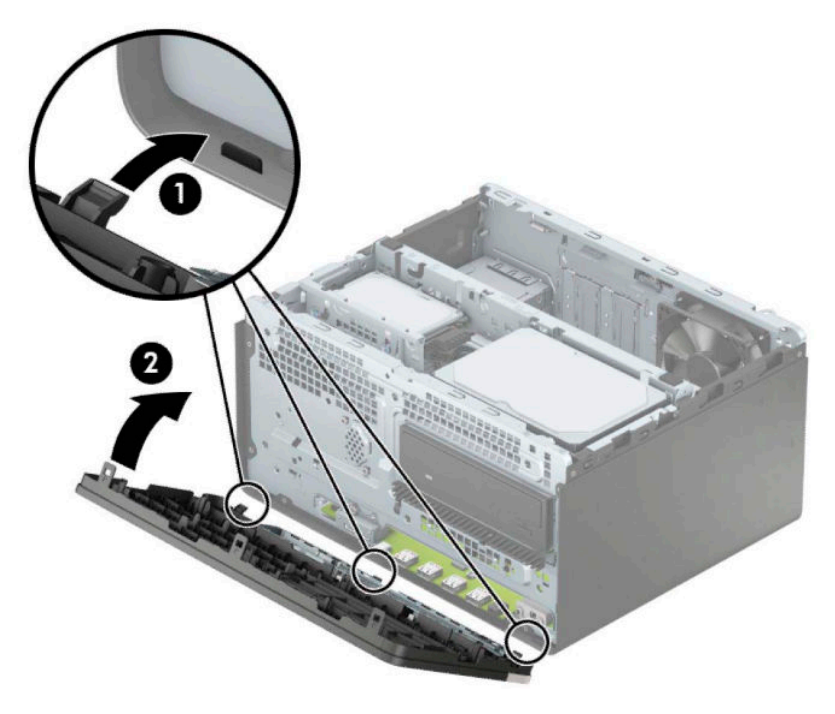

### Papildu priekšējā paneļa putekļu filtra izņemšana un **uzstādīšana**

Daži modeļi ir aprīkoti ar priekšējā paneļa putekļu filtru. Putekļu filtrs ir periodiski jāiztīra, lai uz filtra sakrājušies putekļi nekavētu gaisa plūsmu caur datoru.

**PIEZĪME.** Papildu priekšējā paneļa putekļu filtru varat iegādāties no HP.

Putekļu filtra nonemšana, tīrīšana un nomaina.

- **1.** Izslēdziet datoru pareizi, izmantojot operētājsistēmu, pēc tam izslēdziet visas ārējās ierīces.
- **2.** Atvienojiet maiņstrāvas vadu no maiņstrāvas kontaktligzdas un atvienojiet visas ārējās ierīces.
	- **IZ SVARĪGI!** Neatkarīgi no ieslēgšanas stāvokļa sistēmas platē vienmēr ir spriegums, kamēr vien sistēma ir pievienota strādājošai maiņstrāvas kontaktligzdai. Lai izvairītos no iekšējo komponentu bojājuma, pirms datora atvēršanas vads jāatvieno no strāvas avota.

**3.** Lai putekļu Ƭltru noņemtu, ar pirkstiem atdaliet to no priekšējā paneļa pie tālāk parādītajām izciļņu atrašanās vietām.

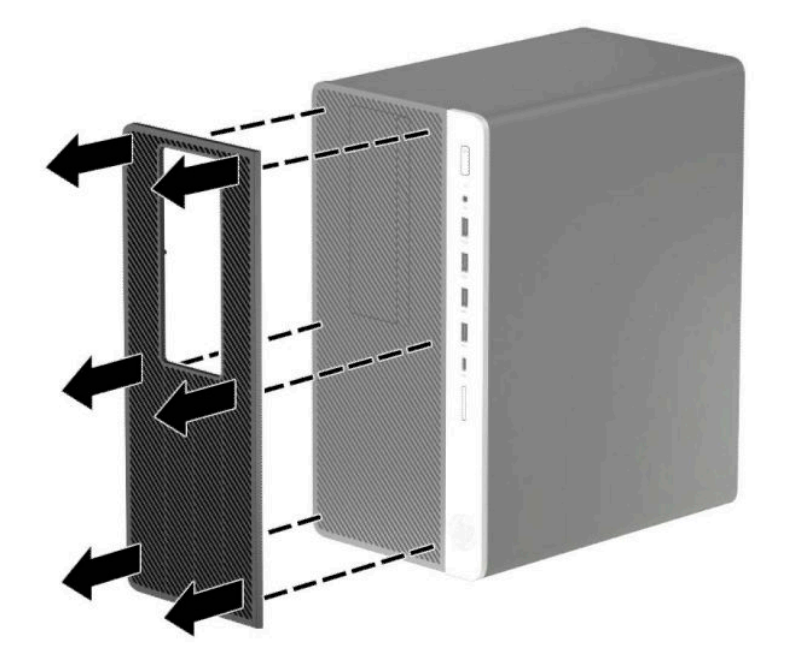

- 4. Putekļu notīrīšanai no filtra izmantojiet mīkstu suku vai drānu. Ja tas ir ļoti netīrs, noskalojiet filtru ar ūdeni.
- **5.** Lai putekļu Ƭltru nomainītu, stingri uzspiediet Ƭltru uz priekšējā paneļa pie tālāk parādītajām izciļņu atrašanās vietām.

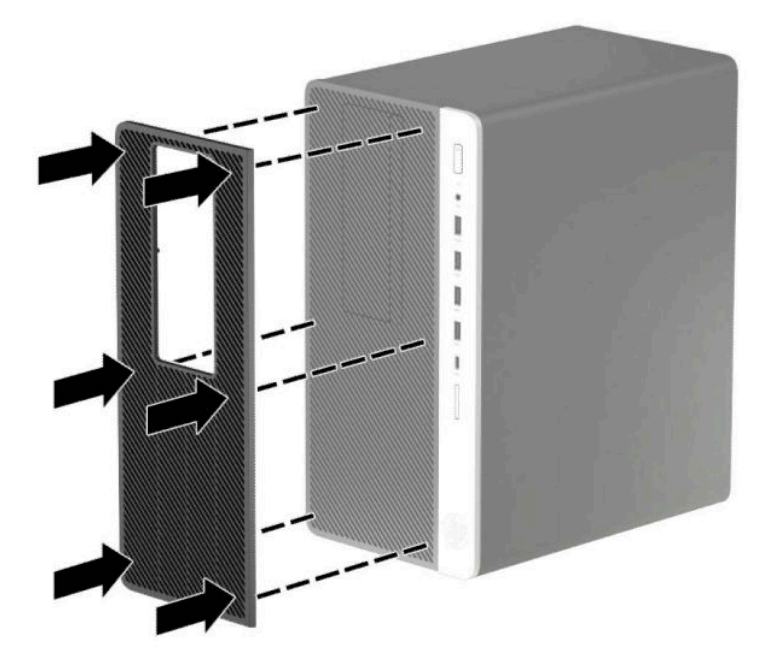

**6.** Atkal pievienojiet strāvas vadu un ārējās ierīces un pēc tam ieslēdziet datoru.

# <span id="page-17-0"></span>**Sistēmas plates savienojumi**

Lai identificētu jūsu modeļa sistēmas plates savienojumus, skatiet zemāk redzamos attēlus un tabulas.

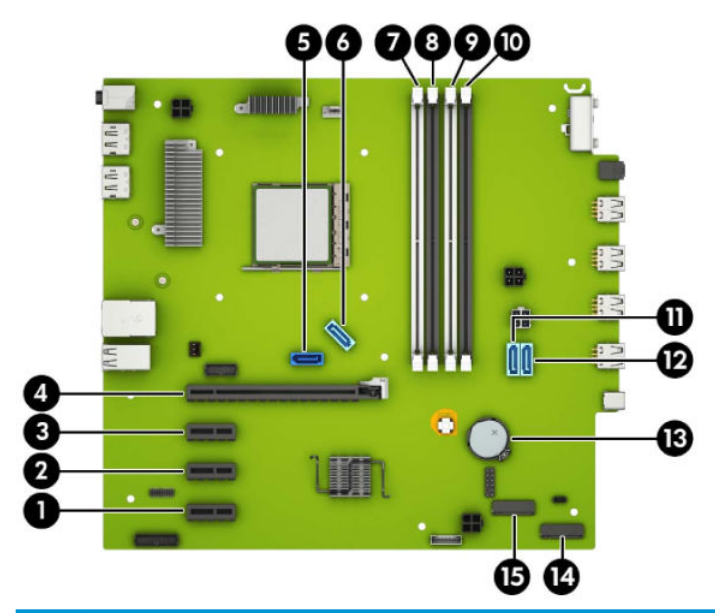

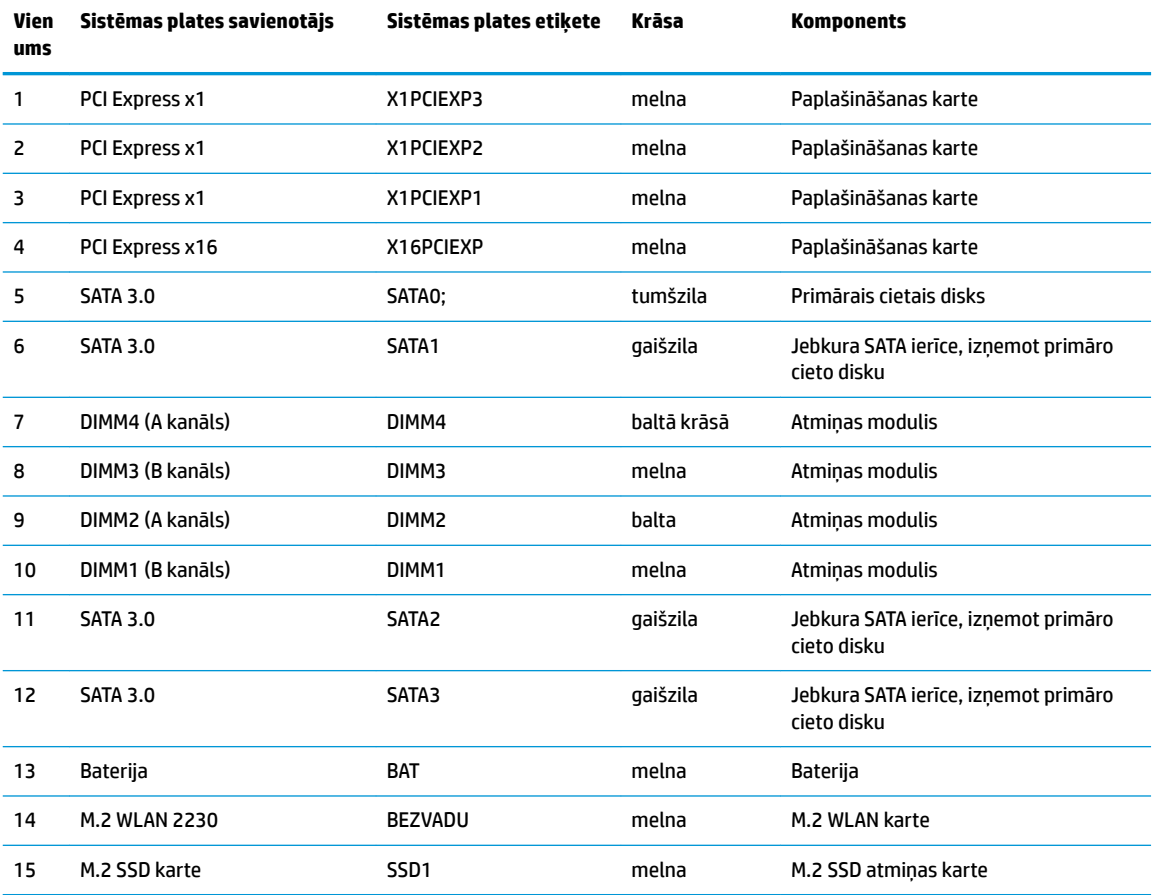

# <span id="page-18-0"></span>**Sistēmas atmiņas jaunināšana**

Dators ir aprīkots ar divkārša datu ātruma 4 sinhronās dinamiskās brīvpiekļuves atmiņas (DDR4-SDRAM) divrindu atmiņas moduļiem (DIMM).

Sistēmas plates atmiņas ligzdās ir vismaz viens sākotnēji uzstādīts atmiņas modulis. Lai sasniegtu maksimālo iespējamo atmiņas apjomu, sistēmas platei var pievienot ne vairāk kā 64 GB atmiņas, kas konfigurēta augstas veiktspējas divkanālu režīmā.

Lai nodrošinātu pareizu sistēmas darbību, DIMM moduļu specifikācijai jābūt šādai:

- 288 nozares standarta kontakti;
- nebuferēti PC4-19200 DDR4-2400 MHz saderīgi moduļi bez kļūdu labošanas koda;
- 1,2 voltu DDR4-SDRAM atmiņas moduļi;
- CAS 17. latentuma DDR4 2400 MHz (hronometrāža 17-17-17);
- Obligāta JEDEC SPD informācija.

Dators atbalsta:

- 512 Mb, 1 Gb, 2 Gb un 4 Gb atmiņas tehnoloģijas bez kļūdu korekcijas koda;
- vienpusējos un divpusējos atminas modulus;
- atmiņas moduļus, ko veido x8 un x16 DDR ierīces; atmiņas moduļi, ko veido x4 SDRAM, netiek atbalstīti.

**<sup>2</sup> PIEZĪME.** Ja sistēmā uzstādīti neatbalstīti atmiņas moduļi, tā nedarbosies pareizi.

#### **Atmiņas moduļa uzstādīšana**

Sistēmas platē ir četras atmiņas ligzdas — katram kanālam divas. Ligzdas DIMM1, DIMM2, DIMM3 un DIMM4. Ligzdas DIMM1 un DIMM3 darbojas atmiņas B kanālā. Ligzdas DIMM2 un DIMM4 darbojas atmiņas A kanālā.

Atkarībā no tā, kā ir uzstādīti DIMM moduļi, sistēma automātiski darbosies viena kanāla, divu kanālu vai brīvajā režīmā.

**PIEZĪME.** Vienkanāla un nesimetriska divkanālu atmiņas konfigurācija izraisīs sliktāku grafikas veiktspēju.

- Ja ir aizpildītas tikai viena kanāla DIMM ligzdas, sistēma darbosies vienkanāla režīmā.
- Ja DIMM moduļu kopējais atmiņas apjoms A kanālā ir vienāds ar DIMM moduļu kopējo atmiņas apjomu B kanālā, sistēma darbojas augstākas veiktspējas divkanālu režīmā. Taču tehnoloģija un ierīces platums abos kanālos var atšķirties. Piemēram, ja A kanālā ir ievietoti divi 1 GB DIMM moduļi, bet B kanālā ir ievietots viens 2 GB DIMM modulis, sistēma darbojas divkanālu režīmā.
- Ja DIMM moduļu kopējais atmiņas apjoms A kanālā nav vienāds ar DIMM moduļu kopējo atmiņas apjomu B kanālā, sistēma darbojas mainīgajā veiktspējas režīmā. Mainīgajā veiktspējas režīmā kanāls ar mazāko atmiņas apjomu apraksta kopējo atmiņas apjomu, kas piešķirts duālajam kanālam, un atlikušais apjoms tiek piešķirts vienam kanālam. Lai sasniegtu optimālo ātrumu, kanāli jāsabalansē tā, lai lielākais atmiņas apjoms tiktu sadalīts starp diviem kanāliem. Ja vienā kanālā ir lielāka atmiņa nekā otrā, tad A kanālam ir jāpiešķir lielākais apjoms. Piemēram, aizpildot ligzdas ar vienu 2 GB DIMM moduli un trim 1 GB DIMM moduļiem, A kanālā jābūt 2 GB DIMM modulim un vienam 1 GB DIMM modulim, bet B kanālā pārējiem diviem 1 GB DIMM moduļiem. Izmantojot šādu konfigurāciju, 4 GB darbosies kā divkanālu konfigurācijas kanāls un 1 GB — kā atsevišķs kanāls.
- Jebkurā no režīmiem maksimālo darba ātrumu nosaka lēnākais sistēmā uzstādītais DIMM modulis.

**SVARĪGI!** Pirms atmiņas moduļu pievienošanas vai noņemšanas ir jāatvieno strāvas vads un jāpagaida apmēram 30 sekundes, līdz sistēmā vairs nav strāva. Neatkarīgi no ieslēgšanas stāvokļa atmiņas moduļiem vienmēr tiek pievadīts spriegums, kamēr vien dators ir pievienots strādājošai maiņstrāvas kontaktligzdai. Pievienojot vai noņemot moduļus, kamēr sistēmā ir spriegums, var izraisīt nelabojamus atmiņas moduļu vai sistēmas plates bojājumus.

Atmiņas moduļu ligzdām ir apzeltīti metāla kontakti. Veicot atmiņas jaunināšanu, ir būtiski izmantot atmiņas moduļus ar apzeltītiem metāla kontaktiem, lai novērstu koroziju un/vai oksidēšanos, kas rodas nesaderīgu metālu saskares rezultātā.

Statiskā elektrība var sabojāt datora elektroniskās sastāvdaļas vai papildu kartes. Pirms šo darbību veikšanas izlādējiet paša uzkrāto statisko elektrību, uz brīdi pieskaroties iezemētam metāla objektam. Papildinformāciju skatiet sadaļā [Elektrostatiskā izlāde](#page-59-0) 54. lpp..

Ņemot atmiņas moduli rokās, centieties neaizskart kontaktus. Pretējā gadījumā modulis var tikt bojāts.

- **1.** Noņemiet vai atbrīvojiet visas drošības ierīces, kas neļauj atvērt datoru.
- **2.** Izņemiet no datora visus noņemamos datu nesējus, piemēram, kompaktdiskus vai USB zibatmiņas.
- **3.** Izslēdziet datoru pareizi, izmantojot operētājsistēmu, pēc tam izslēdziet visas ārējās ierīces.
- **4.** Atvienojiet maiņstrāvas vadu no maiņstrāvas kontaktligzdas un atvienojiet visas ārējās ierīces.
- **SVARĪGI!** Pirms atmiņas moduļu pievienošanas vai noņemšanas ir jāatvieno strāvas vads un jāpagaida apmēram 30 sekundes, līdz sistēmā vairs nav strāva. Neatkarīgi no ieslēgšanas stāvokļa atmiņas moduļiem vienmēr tiek pievadīts spriegums, kamēr vien dators ir pievienots strādājošai maiņstrāvas kontaktligzdai. Pievienojot vai noņemot moduļus, kamēr sistēmā ir spriegums, var izraisīt nelabojamus atmiņas moduļu vai sistēmas plates bojājumus.
- **5.** Noņemiet datora sānu paneli.
	- **BRĪDINĀJUMS!** Lai samazinātu traumu risku, saskaroties ar karstu virsmu, pirms pieskaršanās sistēmas iekšējiem komponentiem ļaujiet tiem atdzist.
- **6.** Atvienojiet strāvas un datu kabeļus no visu ietvarā esošo diskdziņu aizmugures daļas.

**7.** Paceliet diskdziņa ietvara aizmuguri uz augšu (1) un pēc tam pabīdiet diskdziņa ietvaru atpakaļ (2). Pēc tam izceliet cietā diska ietvaru (3) no korpusa.

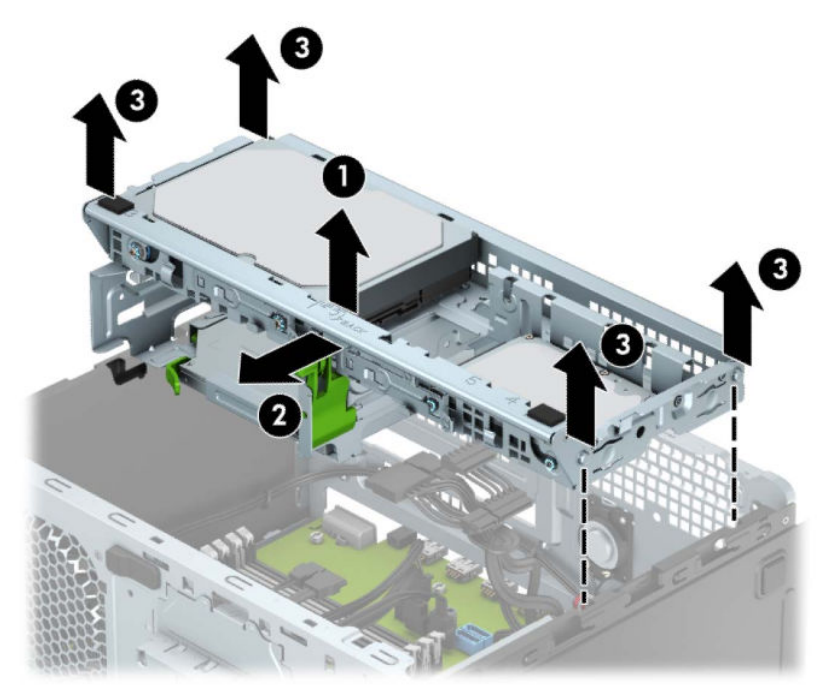

8. Atveriet abus atmiņas moduļa ligzdas fiksatorus (1), pēc tam ievietojiet atmiņas moduli ligzdā (2). Iespiediet moduli ligzdā un pārliecinieties, vai modulis ir pilnībā ievietots un atrodas vietā. Fiksatoriem jābūt slēgtā stāvoklī (3).

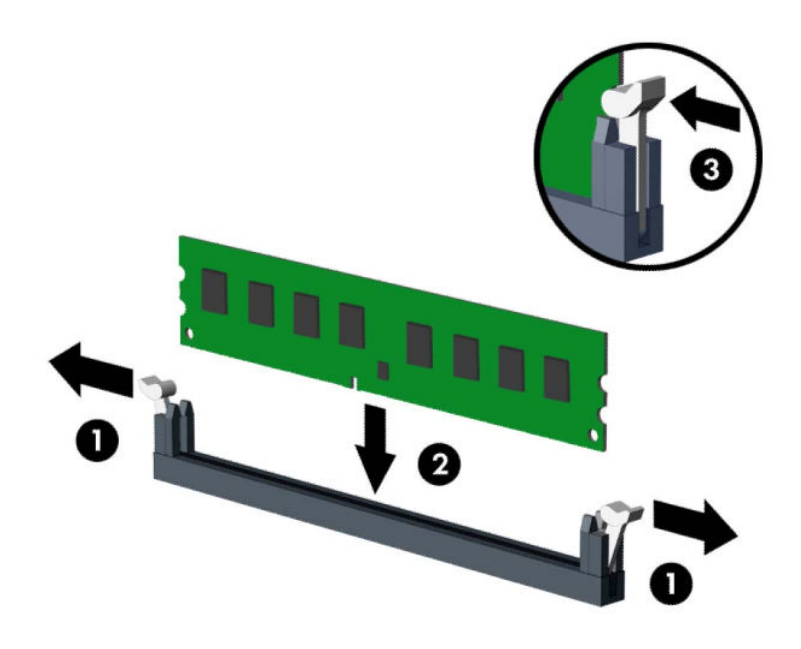

**<sup>2</sup> PIEZĪME.** Atmiņas moduli var uzstādīt tikai vienā veidā. Moduļa ierobs jānovieto tieši pretī atmiņas ligzdas izcilnim.

Aizpildiet melnās DIMM ligzdas pirms baltajām DIMM ligzdām.

Lai nodrošinātu maksimālu veiktspēju, izvietojiet moduļus ligzdās tā, lai atmiņas apjoms A un B kanālos būtu maksimāli līdzīgs.

- **9.** Atkārtojiet 8. darbību, lai uzstādītu papildu moduļus.
- **10.** Savietojiet diskdziņa ietvara sānos esošās tapas, ar korpusa spraugām un iespiediet diskdziņa ietvaru uz leju (1) korpusā. Pēc tam bīdiet diskdzini uz priekšu (2), līdz tas nofiksējas vietā.

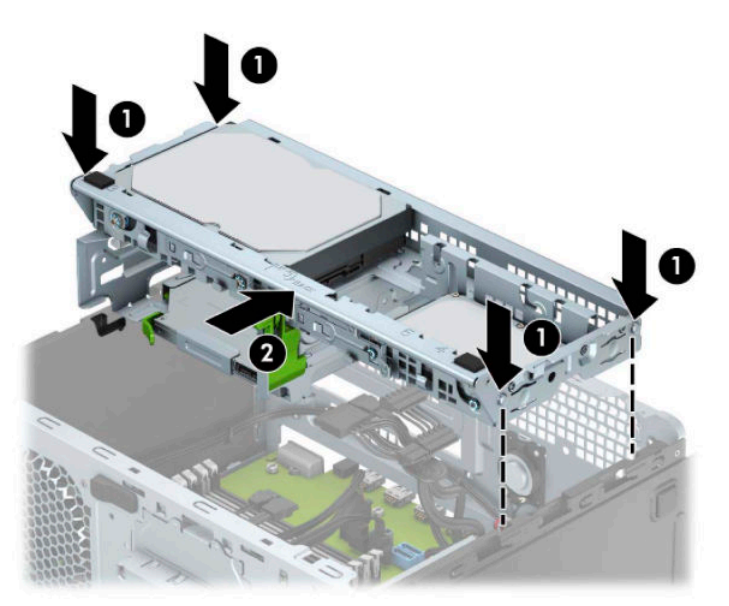

- <span id="page-22-0"></span>**11.** Diska ietvarā esošo disku aizmugurē pievienojiet strāvas un datu kabeļus.
- **12.** Uzlieciet atpakaļ datora piekļuves paneli.
- **13.** Atkal pievienojiet strāvas vadu un ārējās ierīces un pēc tam ieslēdziet datoru. Datoram būtu automātiski jāatpazīst papildu atmiņa.
- **14.** Saslēdziet visas drošības ierīces, kas tika atbrīvotas, noņemot augšējo paneli.

# **Paplašināšanas kartes noņemšana vai uzstādīšana**

Datorā ir trīs PCI Express x1 paplašināšanas ligzdas un viena PCI Express x16 paplašināšanas ligzda.

**<sup>2</sup> PIEZĪME.** PCI Express x16 slotā var uzstādīt PCI Express x1, x8 vai x16 paplašināšanas karti.

Duālās grafikas karšu konfigurācijām pirmā (primārā) karte ir jāuzstāda PCI Express x16 ligzdā.

Lai noņemtu, ievietotu vai pievienotu paplašināšanas karti:

- **1.** Noņemiet vai atbrīvojiet visas drošības ierīces, kas neļauj atvērt datoru.
- **2.** Izņemiet no datora visus noņemamos datu nesējus, piemēram, kompaktdiskus vai USB zibatmiņas.
- **3.** Izslēdziet datoru pareizi, izmantojot operētājsistēmu, pēc tam izslēdziet visas ārējās ierīces.
- **4.** Atvienojiet maiņstrāvas vadu no maiņstrāvas kontaktligzdas un atvienojiet visas ārējās ierīces.
- **SVARĪGI!** Neatkarīgi no ieslēgšanas stāvokļa sistēmas platē vienmēr ir spriegums, kamēr vien sistēma ir pievienota strādājošai maiņstrāvas kontaktligzdai. Lai izvairītos no iekšējo komponentu bojājuma, pirms datora atvēršanas vads jāatvieno no strāvas avota.
- **5.** Noņemiet datora piekļuves paneli.
- 6. Atbrīvojiet slota vāka fiksatoru, kas nostiprina slota vākus, paceļot fiksatora izcilni un pagriežot fiksatoru līdz atvērtai pozīcijai.

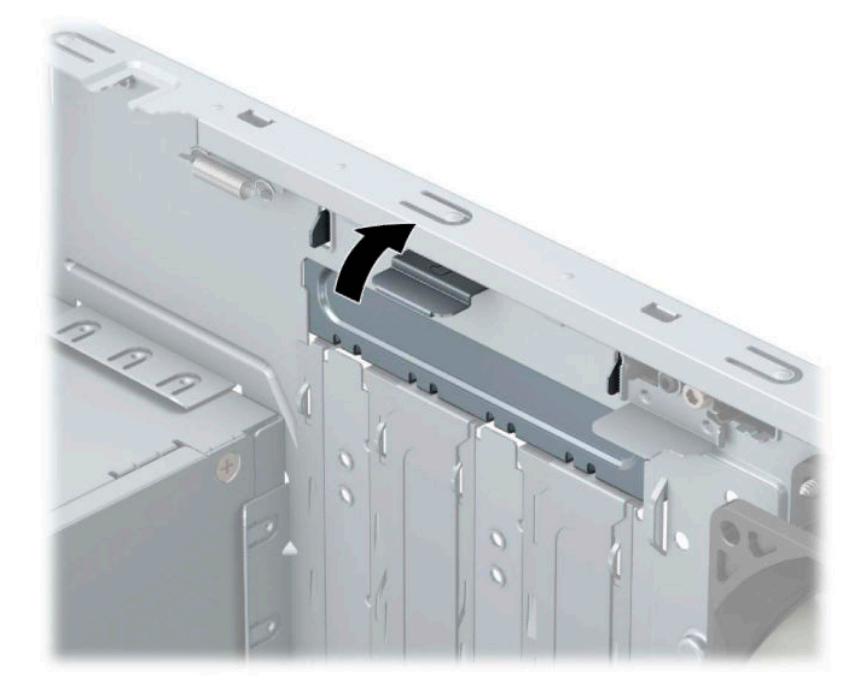

- **7.** Datora šasijas aizmugurē sistēmas platē atrodiet pareizo brīvo paplašināšanas ligzdu un atbilstošo paplašināšanas slotu.
- **8.** Pirms paplašināšanas kartes ievietošanas izņemiet paplašināšanas slota vāku vai tajā esošo paplašināšanas karti.
	- **PIEZĪME.** Pirms paplašināšanas kartes izņemšanas atvienojiet visus kabeļus, kas var būt pievienoti šai kartei.
		- **a.** Uzstādot paplašināšanas karti brīvā ligzdā, jāpabīda uz augšu kāds no paplašināšanas slotu pārsegiem, izvelkot to no korpusa, vai jāizmanto plakanais skrūvgriezis, lai izlauztu metāla pārsegu aizmugurējā panelī, ar kuru ir nosegts paplašināšanas slots. Noņemiet tikai attiecīgo pārsegu paplašināšanas kartei, kuru ievietojat.

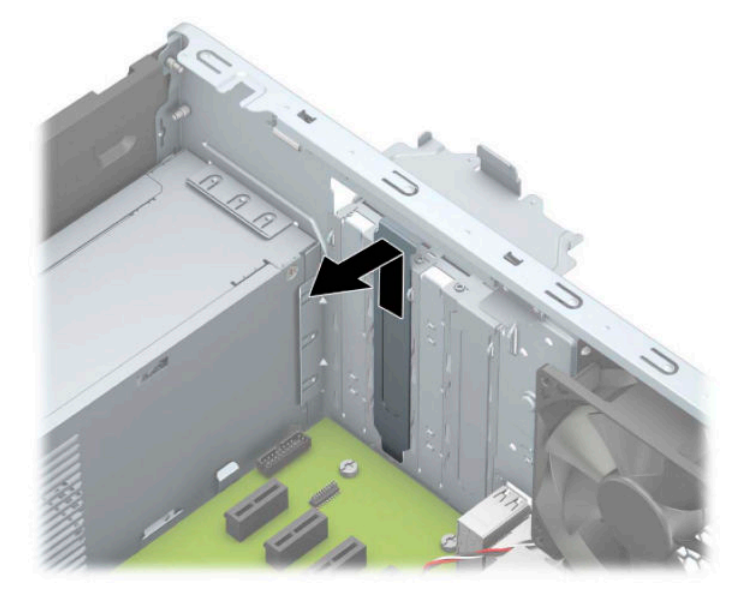

**b.** Ja noņemat standarta PCI Express x1 karti, turiet karti abos galos un uzmanīgi kustiniet uz priekšu un atpakaļ, līdz savienotāji tiek izvilkti no ligzdas. Paceliet karti taisni uz augšu (1) un pēc tam virzienā prom no korpusa iekšpuses (2), lai izņemtu. Nesaskrāpējiet karti pret citiem detaļām.

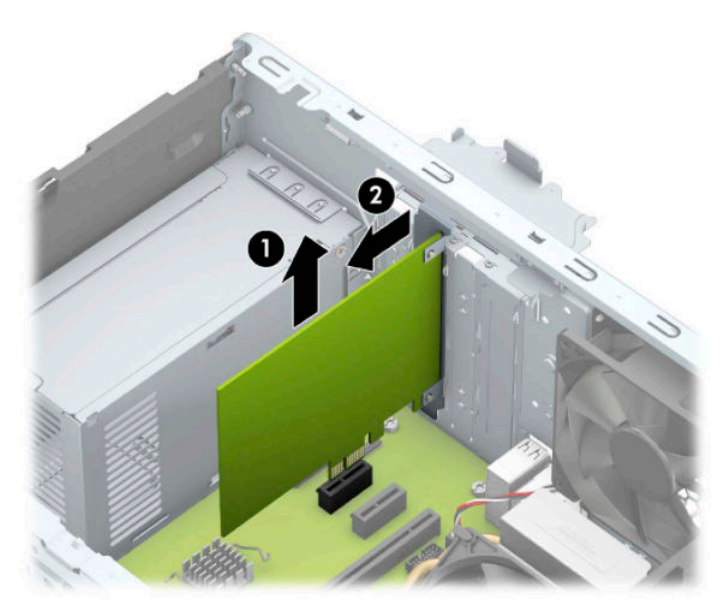

c. Ja izņemat PCI Express x16 karti, pavelciet paplašināšanas ligzdas aizmugurē esošo fiksatora kājiņu (1) prom no kartes un uzmanīgi kustiniet karti uz priekšu un atpakaļ, līdz savienotāji ir pilnīgi izvilkti no ligzdas. Paceliet karti taisni uz augšu (2) un pēc tam virzienā prom no korpusa iekšpuses (3), lai izņemtu. Nesaskrāpējiet karti pret citiem detaļām.

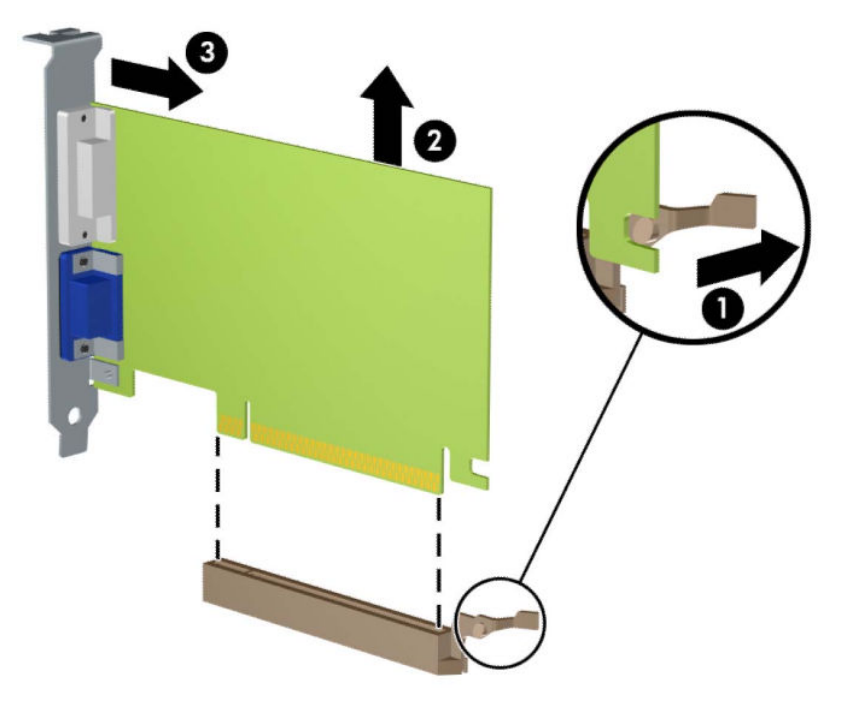

- **9.** Glabājiet noņemto karti antistatiskā iepakojumā.
- **10.** Ja neuzstādāt jaunu paplašināšanas karti, aizveriet vaļējo slotu, uzliekot paplašināšanas slota vāku.
- **SVARĪGI!** Pēc paplašināšanas kartes izņemšanas jāuzstāda jauna karte vai paplašināšanas slota vāks, lai iekšējās sastāvdaļas datora darbības laikā tiktu pareizi dzesētas.

**11.** Lai uzstādītu jaunu paplašināšanas karti, turiet karti tieši virs sistēmas plates paplašināšanas ligzdas, pēc tam pārvietojiet karti korpusa aizmugures virzienā (1) tā, lai kartes stiprinājuma apakšpusi varētu iebīdīt nelielajā slotā uz korpusa. Spiediet karti tieši uz leju sistēmas plates paplašināšanas ligzdā (2).

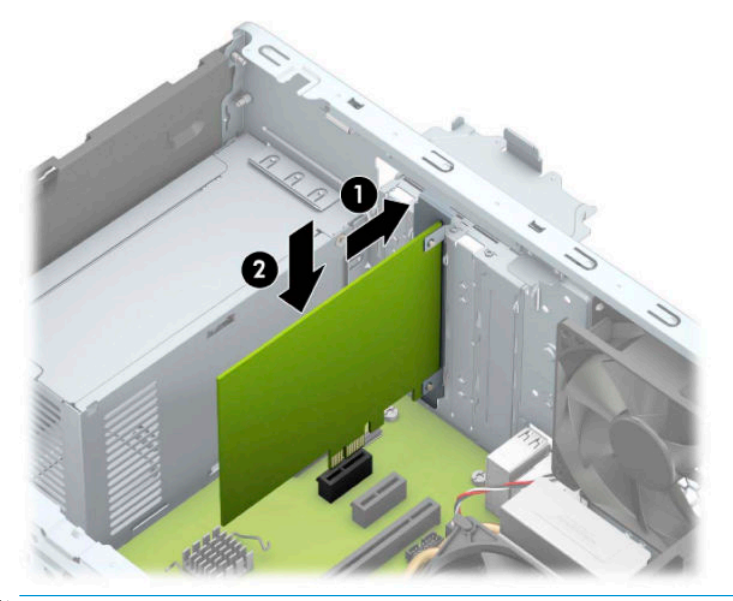

- **PIEZĪME.** Uzstādot paplašināšanas karti, stingri uzspiediet uz tās, lai notiek visa savienotāja pilnīga ievietošana paplašināšanas kartes ligzdā.
- 12. Pagrieziet slota vāka fiksatoru atpakaļ vietā, lai nostiprinātu paplašināšanas plati.

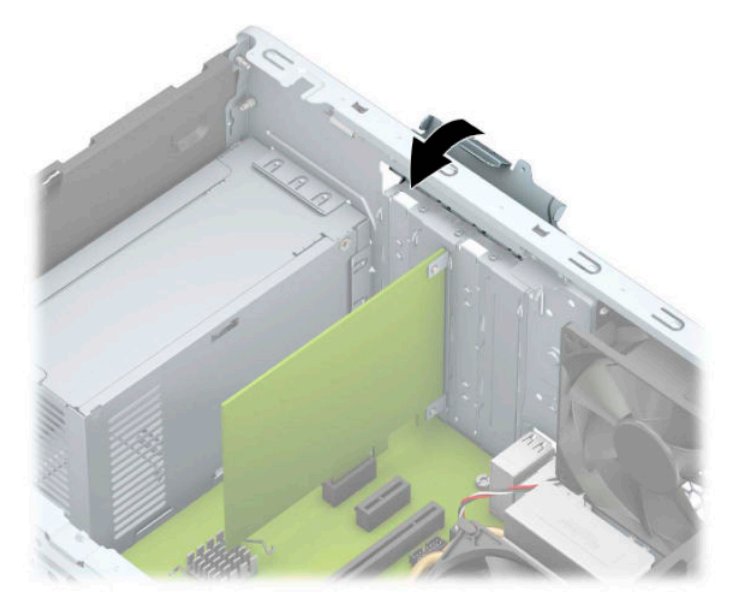

- **13.** Ja nepieciešams, uzstādītajai kartei pievienojiet ārējos kabeļus. Ja nepieciešams, uzstādītajai kartei pievienojiet iekšējos kabeļus.
- **14.** Uzlieciet datora piekļuves paneli.
- **15.** Atkal pievienojiet strāvas vadu un ārējās ierīces un pēc tam ieslēdziet datoru.
- **16.** Saslēdziet visas drošības ierīces, kas tika atbrīvotas, noņemot datora piekļuves paneli.
- 17. Ja nepieciešams, pārkonfigurējiet datoru.

# <span id="page-26-0"></span>**Diskdziņu novietojums**

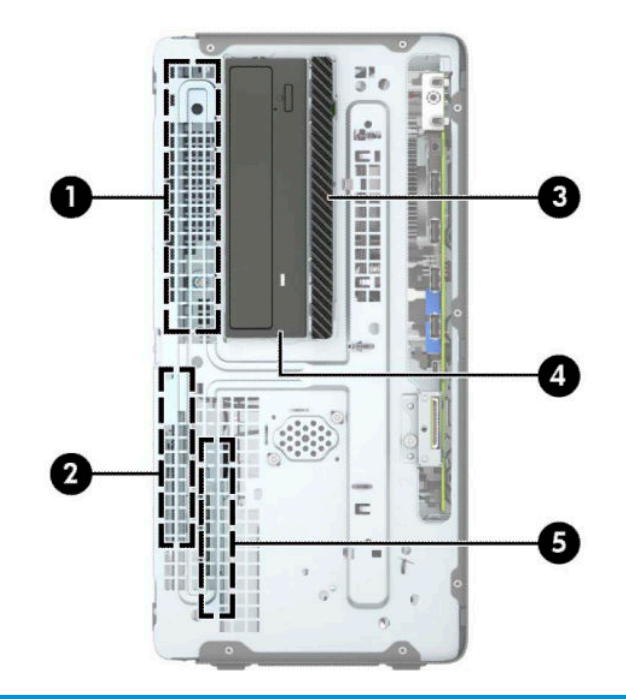

#### **Diskdziņu novietojums**

- 1 3,5 collu cietā diska nodalījums
- 2 2,5 collu cietā diska nodalījums
- 3 9,5 mm plānā optiskā diskdziņa nodalījums
- 4 5,25 collu pusaugstā diskdziņa nodalījums
- 5 2,5 collu cietā diska nodalījums
- PIEZĪME. Jūsu datora diskdziņu konfigurācija var atšķirties no iepriekšējā attēlā redzamās.

# <span id="page-27-0"></span>**Cietā disku noņemšana un uzstādīšana**

Uzstādot diskdziņus, ievērojiet šos norādījumus:

- Primārajam seriālajam ATA (SATA) cietajam diskam jābūt pievienotam pie tumši zilā primārā SATA savienotāja uz sistēmas plates, kas marķēts kā SATA0.
- Pievienojiet sekundāros cietos diskus un optiskos diskdziņus pie viena no gaišzilajiem SATA savienotājiem, kas atrodas uz sistēmas plates (marķējums: SATA1, SATA2 un SATA3).
- · Lai disks savā ietvarā tiktu pareizi novietots un nofiksēts, ir jāieskrūvē cietā diska un 5,25 collu optiskā diska montāžas skrūves. Montāžas skrūves var iegādāties no HP.

**SVARĪGI!** Lai netiktu zaudēts paveiktais darbs un bojāts dators vai diskdzinis:

Ievietojot vai noņemot diskdzini, pareizi beidzējiet operētājsistēmu un pēc tam izslēdziet datoru un atvienojiet strāvas vadu. Nenoņemiet diskdzini, ja dators ir ieslēgts vai atrodas nodroses režīmā.

Pirms ņemat rokās diskdzini, novadiet statisko elektrību. Rīkojoties ar diskdzini, nepieskarieties savienotājam. Plašāku informāciju par elektrostatisko bojājumu novēršanu skatiet [Elektrostatiskā izlāde](#page-59-0) [54. lpp..](#page-59-0)

Rīkojieties ar diskdzini uzmanīgi, nenometiet to zemē.

Ievietojot diskdzini, nelietojiet spēku.

Nepakļaujiet diskdzini šķidrumu, kā arī pārāk augstas vai zemas temperatūras iedarbībai, neturiet to pie ierīcēm, kurām ir magnētiskais lauks, piemēram, monitoriem vai skaļruņiem.

Ja diskdzinis ir jānosūta citai personai, ievietojiet to pūslīšu polietilēna iepakojumā vai citā atbilstošā aizsargiepakojumā un pievienojiet atzīmi "Trausls: apieties uzmanīgi".

### <span id="page-28-0"></span>**5,25 collu diskdziņa noņemšana**

**PIEZĪME.** Pirms diskdziņa izņemšanas no datora, no diskdziņa ir jāizņem visi noņemamie datu nesēji.

- **1.** Noņemiet vai atbrīvojiet visas drošības ierīces, kas neļauj atvērt datoru.
- **2.** Izņemiet no datora visus noņemamos datu nesējus, piemēram, kompaktdiskus vai USB zibatmiņas.
- **3.** Izslēdziet datoru pareizi, izmantojot operētājsistēmu, pēc tam izslēdziet visas ārējās ierīces.
- **4.** Atvienojiet maiņstrāvas vadu no maiņstrāvas kontaktligzdas un atvienojiet visas ārējās ierīces.
- **SVARĪGI!** Neatkarīgi no ieslēgšanas stāvokļa sistēmas platē vienmēr ir spriegums, kamēr vien sistēma ir pievienota strādājošai maiņstrāvas kontaktligzdai. Lai izvairītos no iekšējo komponentu bojājuma, pirms datora atvēršanas vads jāatvieno no strāvas avota.
- **5.** Noņemiet datora piekļuves paneli un priekšējo paneli.
- **6.** Atvienojiet strāvas kabeli (1) un datu kabeli (2) no diska aizmugures.
	- **IZ SVARĪGI!** Lai izvairītos no kabeļa sabojāšanas, noņemot kabeļus, pavelciet cilpu vai savienotāju nevis pašu kabeli.

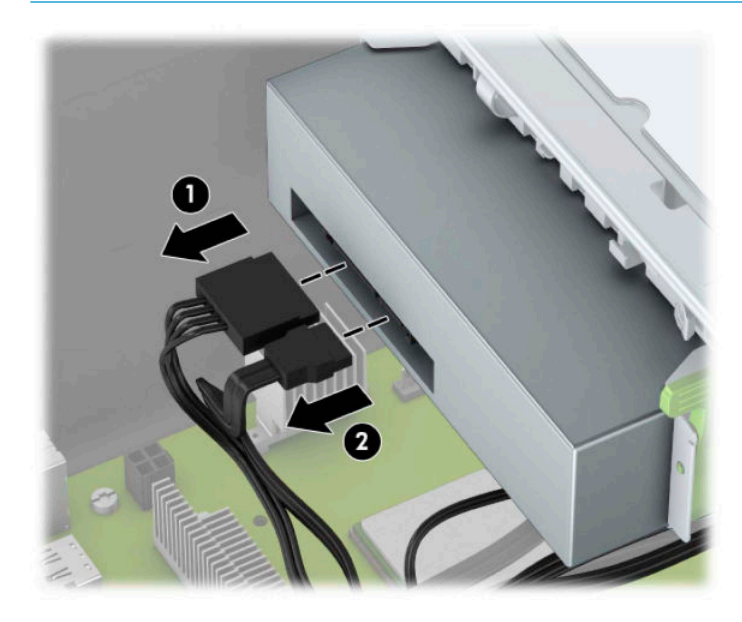

<span id="page-29-0"></span>**7.** Paspiediet zaļo diskdziņa bloķēšanas mehānismu diskdziņa virzienā (1) un pēc tam izbīdiet diskdzini no diskdziņa nodalījuma (2).

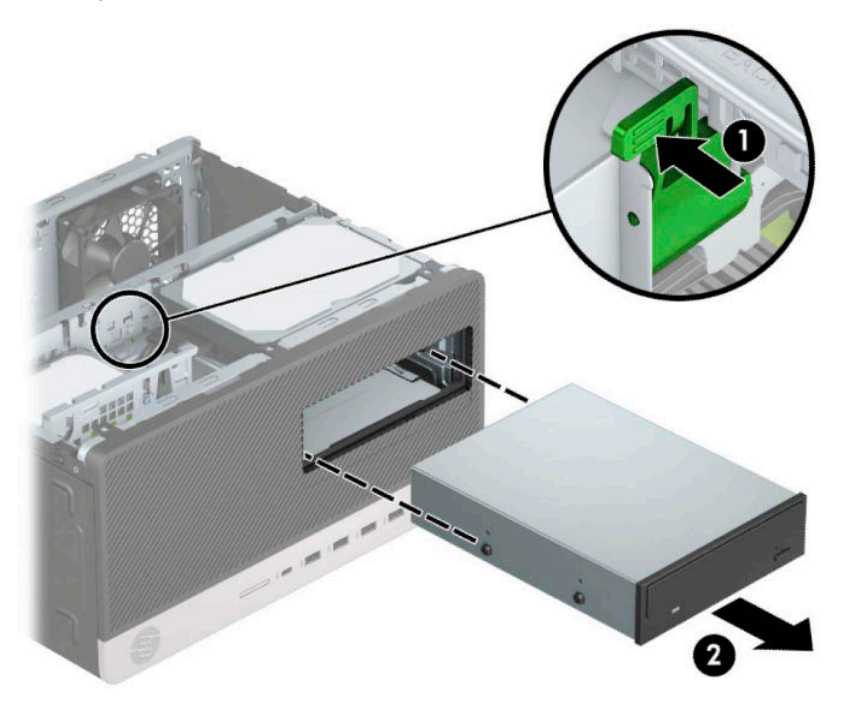

### **5,25 collu diskdziņa uzstādīšana**

- **1.** Noņemiet vai atbrīvojiet visas drošības ierīces, kas neļauj atvērt datoru.
- **2.** Izņemiet no datora visus noņemamos datu nesējus, piemēram, kompaktdiskus vai USB zibatmiņas.
- **3.** Izslēdziet datoru pareizi, izmantojot operētājsistēmu, pēc tam izslēdziet visas ārējās ierīces.
- **4.** Atvienojiet maiņstrāvas vadu no maiņstrāvas kontaktligzdas un atvienojiet visas ārējās ierīces.
- **IZ SVARĪGI!** Neatkarīgi no ieslēgšanas stāvokļa sistēmas platē vienmēr ir spriegums, kamēr vien sistēma ir pievienota strādājošai maiņstrāvas kontaktligzdai. Lai izvairītos no iekšējo komponentu bojājuma, pirms datora atvēršanas vads jāatvieno no strāvas avota.
- **5.** Noņemiet datora sānu paneli.
- **6.** Noņemiet priekšējo paneli. Ja diskdzinis jāuzstāda nodalījumā, kuru sedz nosegpanelis, noņemiet nosegpaneli. Papildinformāciju skatiet šeit: [Nosegpaneļa noņemšana](#page-14-0) 9. lpp.
- **7.** Uzstādot optisko diskdzini, ieskrūvējiet četras M3 metriskās montāžas skrūves (nav iekļautas komplektācijā) apakšējās atverēs katrā diskdziņa malā.
	- **PIEZĪME.** M3 metriskās montāžas skrūves var iegādāties no HP.

Nomainot diskdzini, vecā diskdziņa montāžas skrūves ieskrūvējiet jaunajā diskdzinī.

**SVARĪGI!** Montāžai izmantojiet tikai 5 mm garās skrūves. Garākas skrūves var sabojāt diskdziņa iekšējos komponentus.

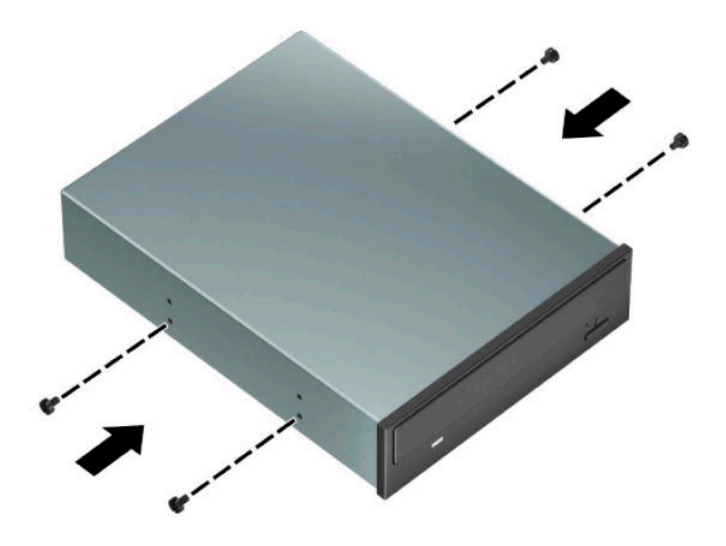

**8.** Ja uzstādāt 5,25 collu diskdzini tukšā diskdziņa nodalījumā, var būt nepieciešams noņemt metāla vairogu, kas nosedz nodalījuma priekšpusi. Ievietojiet plakano skrūvgriezi rievās, kas atrodas datora slota vairoga priekšpusē (1), un palokiet vairogu uz priekšu un atpakaļ (2) lai tas atbrīvojas no korpusa.

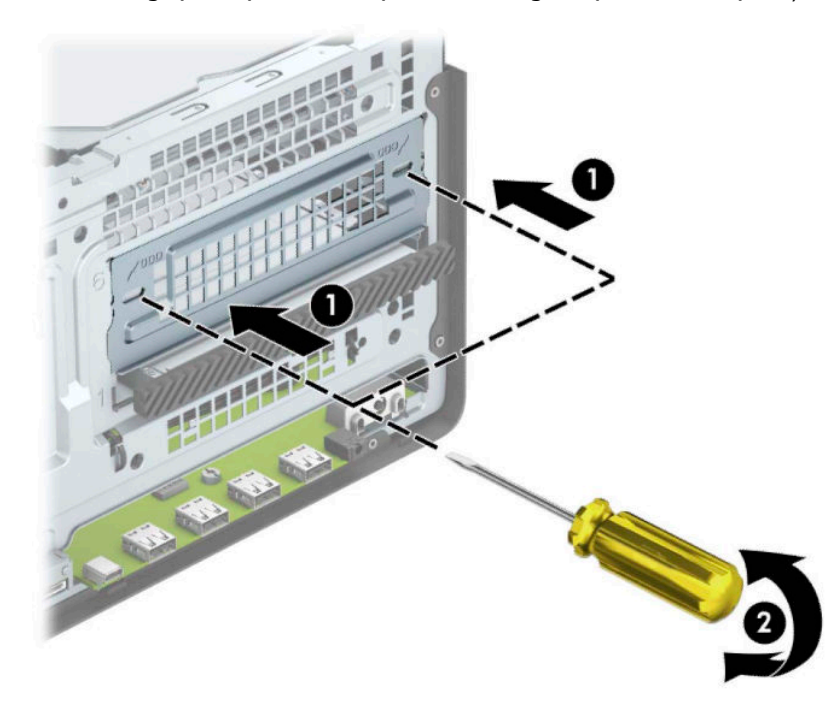

9. Iebīdiet diskdzini nodalījumā, rūpīgi savietojot skrūves ar montāžas gropēm, līdz diskdzinis nofiksējas savā vietā.

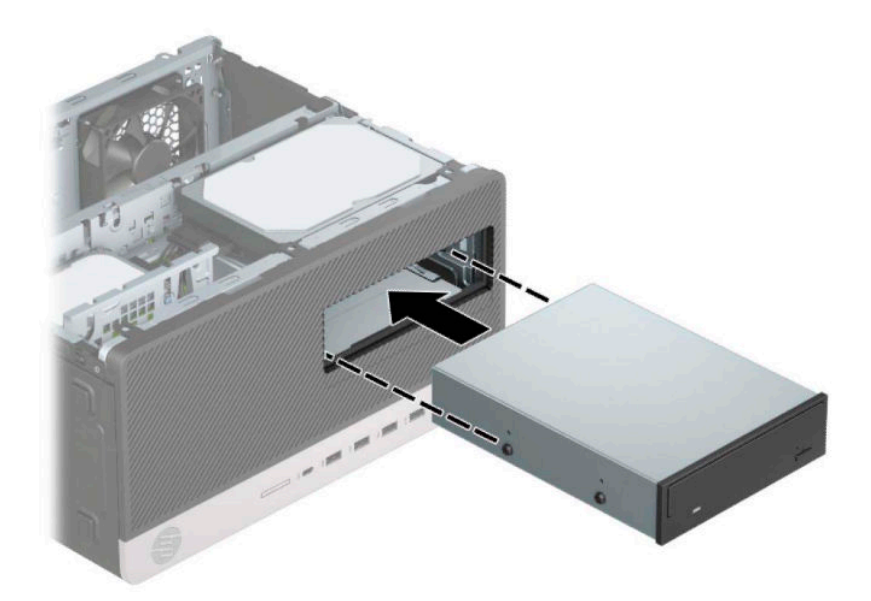

**10.** Pievienojiet strāvas kabeli (1) un datu kabeli (2) optiskā diskdziņa aizmugurē.

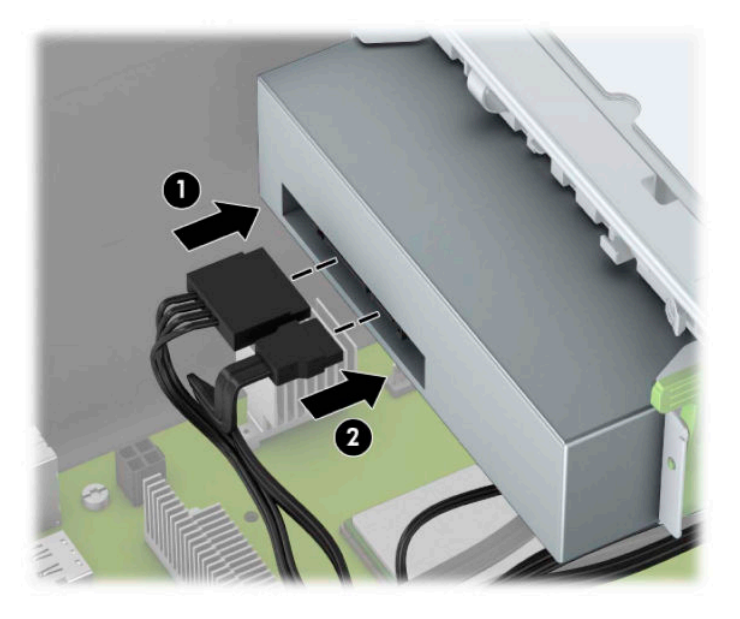

- **11.** Datu kabeļa otru galu pievienojiet pie viena no gaiši zilajiem SATA savienotājiem uz sistēmas plates.
- **PIEZĪME.** Sistēmas plates diskdziņa savienojumu attēlu skatiet [Sistēmas plates savienojumi](#page-17-0) 12. lpp..
- **12.** Uzlieciet atpakaļ priekšējo paneli un datora piekļuves paneli.
- **13.** Pievienojiet atpakaļ strāvas vadu un ārējās ierīces un pēc tam ieslēdziet datoru.
- **14.** Saslēdziet visas drošības ierīces, kas tika atbrīvotas, noņemot augšējo paneli.

### <span id="page-32-0"></span>**9,5 mm plānā optiskā diskdziņa izņemšana**

- **1.** Noņemiet vai atbrīvojiet visas drošības ierīces, kas neļauj atvērt datoru.
- **2.** Izņemiet no datora visus noņemamos datu nesējus, piemēram, kompaktdiskus vai USB zibatmiņas.
- **3.** Izslēdziet datoru pareizi, izmantojot operētājsistēmu, pēc tam izslēdziet visas ārējās ierīces.
- **4.** Atvienojiet maiņstrāvas vadu no maiņstrāvas kontaktligzdas un atvienojiet visas ārējās ierīces.
- **IZ SVARĪGI!** Neatkarīgi no ieslēgšanas stāvokļa sistēmas platē vienmēr ir spriegums, kamēr vien sistēma ir pievienota strādājošai maiņstrāvas kontaktligzdai. Lai izvairītos no iekšējo komponentu bojājuma, pirms datora atvēršanas vads jāatvieno no strāvas avota.
- **5.** Noņemiet datora sānu paneli.
- **6.** Atvienojiet strāvas kabeli (1) un datu kabeli (2) no optiskā diskdziņa aizmugures.

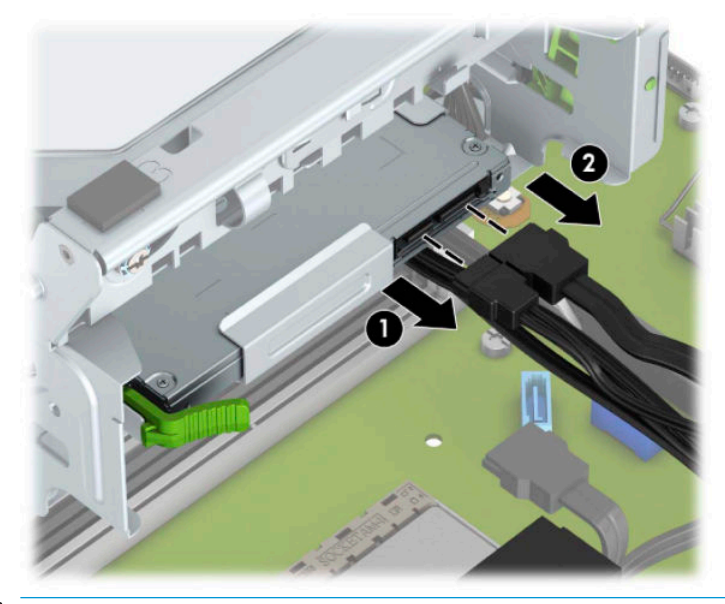

**SVARĪGI!** Noņemot kabeļus, velciet savienotāju vai fiksatoru, nevis pašu kabeli, lai nepieļautu tā bojājumus.

<span id="page-33-0"></span>**7.** Piespiediet zaļo atbrīvošanas mēlīti, kas ir diskdziņa aizmugurē labajā pusē, uz diskdziņa centra pusi (1), pēc tam bīdiet diskdzini uz priekšu un ārā no nodalījuma (2).

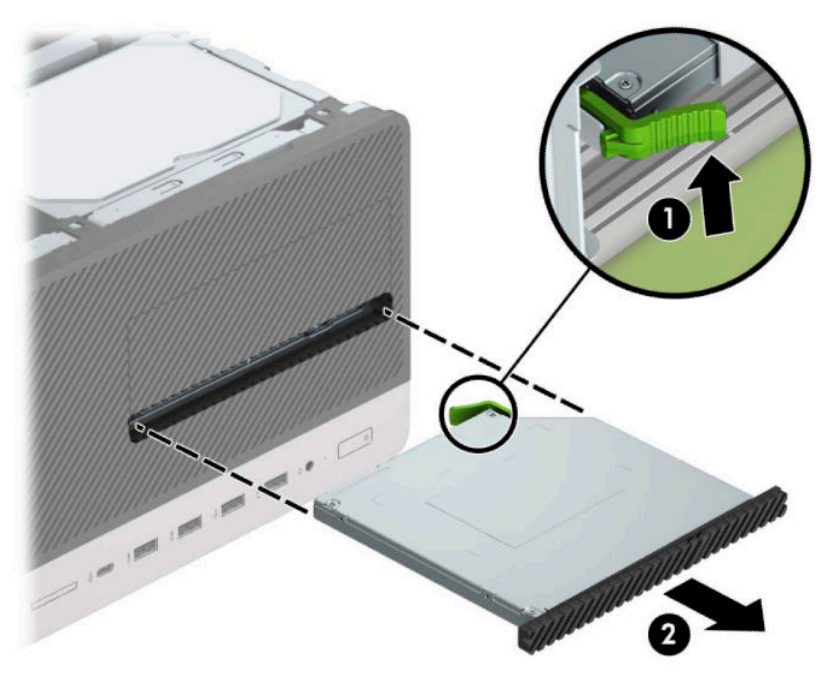

### **9,5 mm plānā optiskā diskdziņa uzstādīšana**

- **1.** Noņemiet vai atbrīvojiet visas drošības ierīces, kas neļauj atvērt datoru.
- **2.** Izņemiet no datora visus noņemamos datu nesējus, piemēram, kompaktdiskus vai USB zibatmiņas.
- **3.** Izslēdziet datoru pareizi, izmantojot operētājsistēmu, pēc tam izslēdziet visas ārējās ierīces.
- **4.** Atvienojiet maiņstrāvas vadu no maiņstrāvas kontaktligzdas un atvienojiet visas ārējās ierīces.
- **IZ SVARĪGI!** Neatkarīgi no ieslēgšanas stāvokļa sistēmas platē vienmēr ir spriegums, kamēr vien sistēma ir pievienota strādājošai maiņstrāvas kontaktligzdai. Lai izvairītos no iekšējo komponentu bojājuma, pirms datora atvēršanas vads jāatvieno no strāvas avota.
- **5.** Noņemiet datora piekļuves paneli.
- **6.** Ja plānais optiskais diskdzinis jāuzstāda nodalījumā, kuru nosedz paneļa fasete, tad noņemiet priekšējo paneli un pēc tam arī faseti. Papildinformāciju skatiet šeit: [Nosegpaneļa noņemšana](#page-14-0) 9. lpp.
- **7.** Ja optiskais disks ir bijis uzstādīts, ievērojiet tā noņemšanas norādījumus. Skatiet [9,5 mm plānā optiskā](#page-32-0)  [diskdziņa izņemšana](#page-32-0) 27. lpp.

**8.** Novietojiet atvēršanas mehānisma mazo tapu iepretim mazajam caurumam diskdziņa sānos un stingri piespiediet fiksatoru pie diskdziņa.

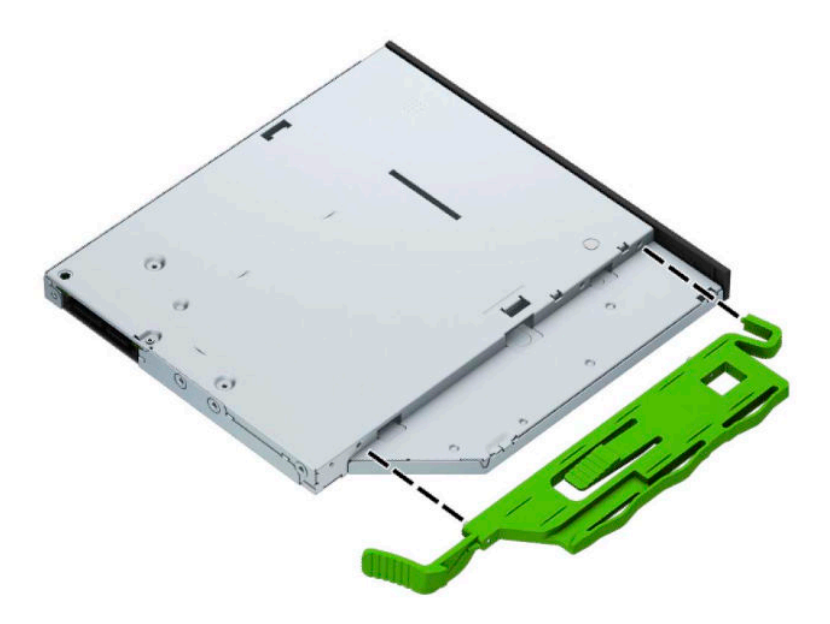

9. Bīdiet optisko diskdzini caur korpusa priekšpusi līdz galam (1), iebīdot nodalījumā tā, lai zaļais fiksators fiksējas uz korpusa rāmja (2).

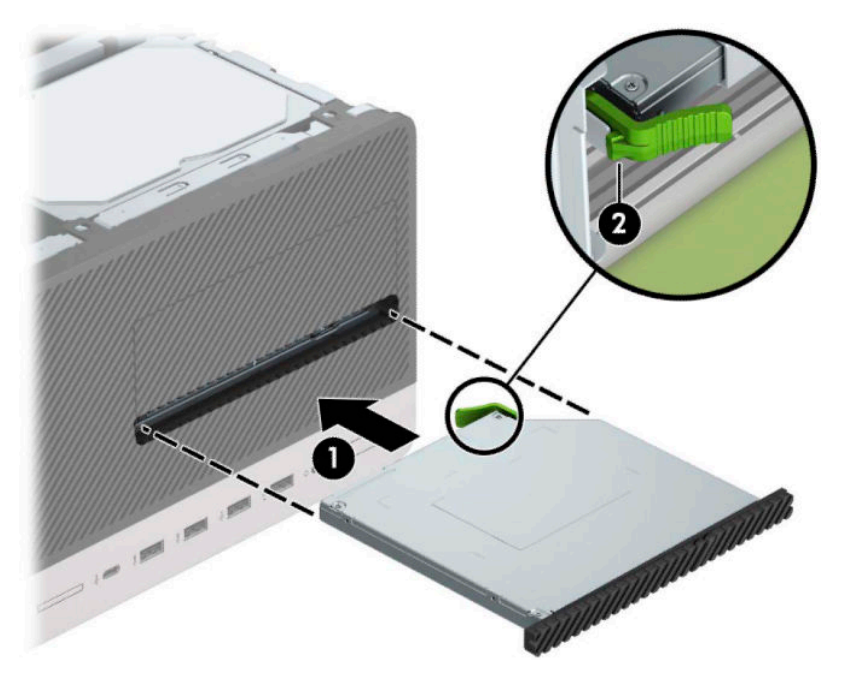

<span id="page-35-0"></span>**10.** Pievienojiet strāvas kabeli (1) un datu kabeli (2) optiskā diskdziņa aizmugurē.

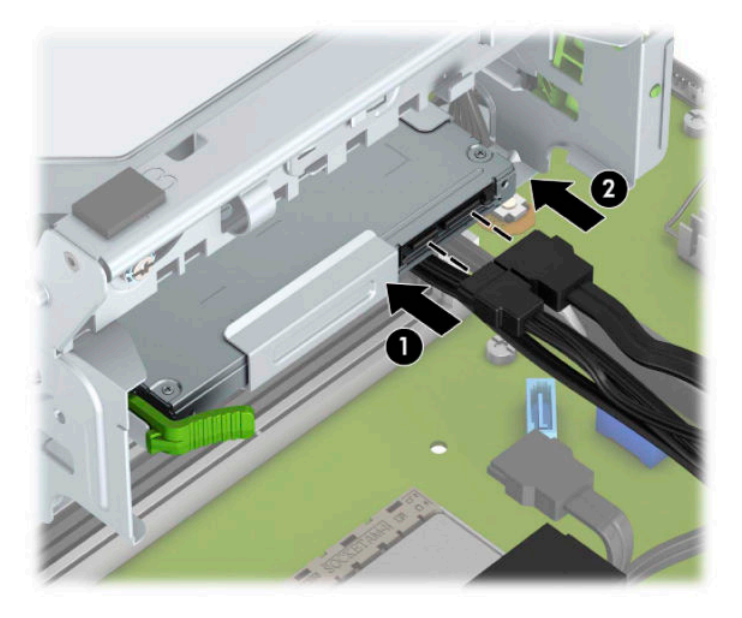

- **11.** Datu kabeļa otru galu pievienojiet pie viena no gaiši zilajiem SATA savienotājiem uz sistēmas plates.
- **12.** Uzlieciet priekšējo paneli, ja tas ir noņemts.
- **13.** Uzlieciet atpakaļ datora piekļuves paneli.
- **14.** Atkal pievienojiet strāvas vadu un ārējās ierīces un pēc tam ieslēdziet datoru.
- **15.** Saslēdziet visas drošības ierīces, kas tika atbrīvotas, noņemot piekļuves paneli.

### **3,5 collu cietā diska noņemšana**

- **PIEZĪME.** Pirms vecā cietā diska noņemšanas pārliecinieties, vai ir izveidotas datu dublējumkopijas, lai datus varētu pārsūtīt uz jauno cieto disku.
	- **1.** Noņemiet vai atbrīvojiet visas drošības ierīces, kas neļauj atvērt datoru.
	- **2.** Izņemiet no datora visus noņemamos datu nesējus, piemēram, kompaktdiskus vai USB zibatmiņas.
	- **3.** Izslēdziet datoru pareizi, izmantojot operētājsistēmu, pēc tam izslēdziet visas ārējās ierīces.
	- **4.** Atvienojiet maiņstrāvas vadu no maiņstrāvas kontaktligzdas un atvienojiet visas ārējās ierīces.
	- **SVARĪGI!** Neatkarīgi no ieslēgšanas stāvokļa sistēmas platē vienmēr ir spriegums, kamēr vien sistēma ir pievienota strādājošai maiņstrāvas kontaktligzdai. Lai izvairītos no iekšējo komponentu bojājuma, pirms datora atvēršanas vads jāatvieno no strāvas avota.
	- **5.** Noņemiet datora piekļuves paneli.

**6.** Atvienojiet strāvas kabeli (1) un datu kabeli (2) no cietā diska aizmugures.

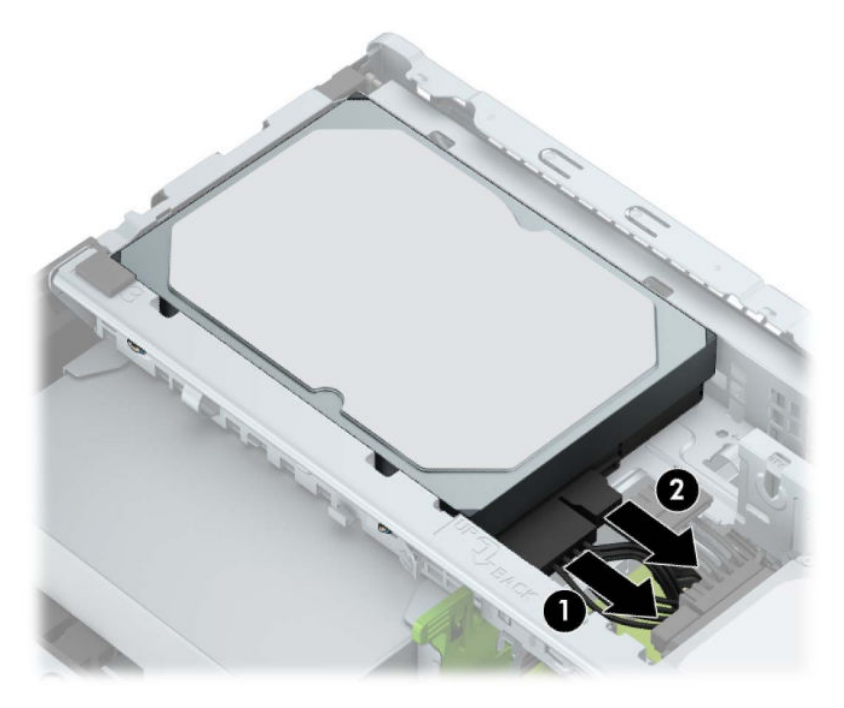

**7.** Velciet uz ārpusi atbrīvošanas sviru blakus cietā diska aizmugurei (1). Izvelkot laukā atbrīvošanas sviru, paceliet diskdziņa apakšpusi uz augšu (2) un pēc tam pabīdiet diskdziņa priekšpusi atpakaļ un izceliet no nodalījuma (3).

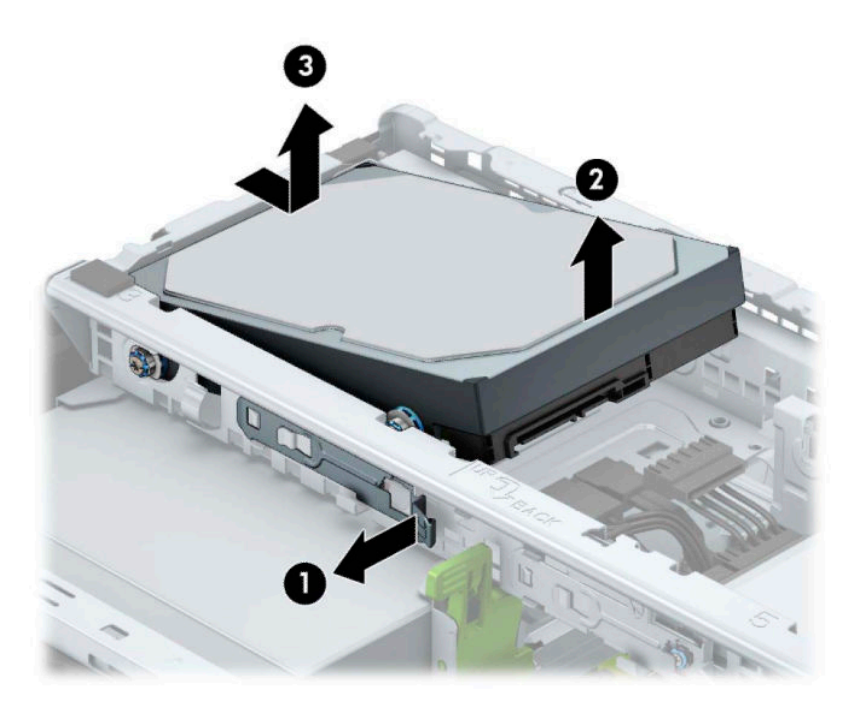

### <span id="page-37-0"></span>**3,5 collu cietā diska uzstādīšana**

- **1.** Noņemiet vai atbrīvojiet visas drošības ierīces, kas neļauj atvērt datoru.
- **2.** Izņemiet no datora visus noņemamos datu nesējus, piemēram, kompaktdiskus vai USB zibatmiņas.
- **3.** Izslēdziet datoru pareizi, izmantojot operētājsistēmu, pēc tam izslēdziet visas ārējās ierīces.
- **4.** Atvienojiet maiņstrāvas vadu no maiņstrāvas kontaktligzdas un atvienojiet visas ārējās ierīces.
- **SVARĪGI!** Neatkarīgi no ieslēgšanas stāvokļa sistēmas platē vienmēr ir spriegums, kamēr vien sistēma ir pievienota strādājošai maiņstrāvas kontaktligzdai. Lai izvairītos no iekšējo komponentu bojājuma, pirms datora atvēršanas vads jāatvieno no strāvas avota.
- **5.** Noņemiet datora sānu paneli.
- **6.** Cietā diska malās ieskrūvējiet standarta 6-32 sudrabkrāsas montāžas skrūves ar zilo krāsojumu.

**PIEZĪME.** 6-32 montāžas skrūves var iegādāties no HP.

Nomainot diskdzini, vecā diskdziņa montāžas skrūves ieskrūvējiet jaunajā diskdzinī.

Uzstādiet četras sudraba-zilās 6-32 montāžas skrūves (pa divām katrā diska malā).

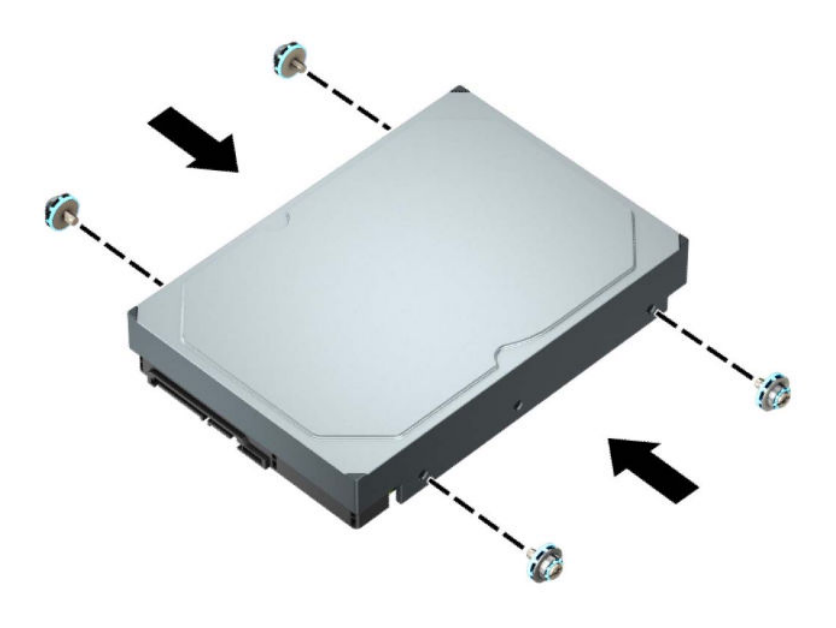

- Varat uzstādīt arī 2,5 collu cieto disku 3,5 collu diskdziņa nodalījumā, izmantojot adaptera skavu, kā parādīts tālāk redzamajā piemērā.
	- Iebīdiet 2,5 collu disku 3,5 collu adaptera kronšteinā.

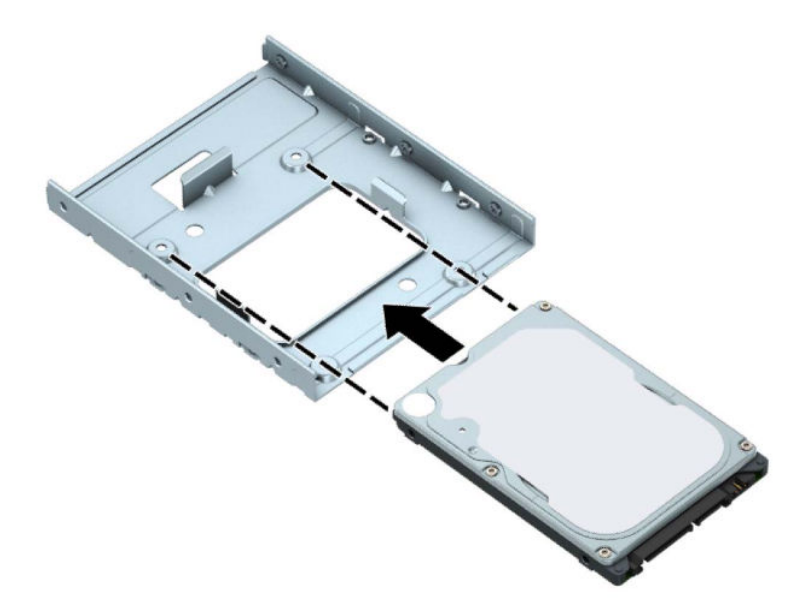

– Nostipriniet disku nišas adaptera kronšteinā, caur kronšteina apakšpusi ievietojot diskā četras melnas M3 adaptera skrūves.

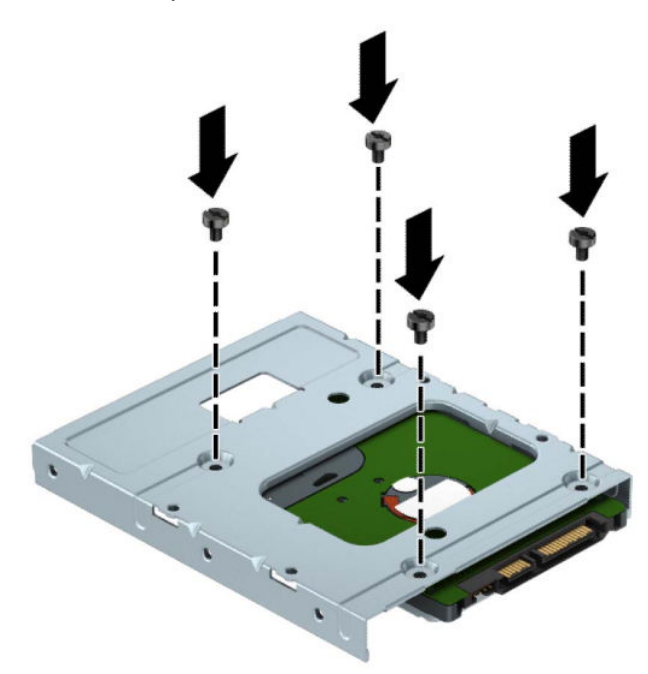

– Ievietojiet adaptera kronšteinā četras sudraba-zilās krāsas 6-32 montāžas skrūves (divas katrā kronšteina pusē).

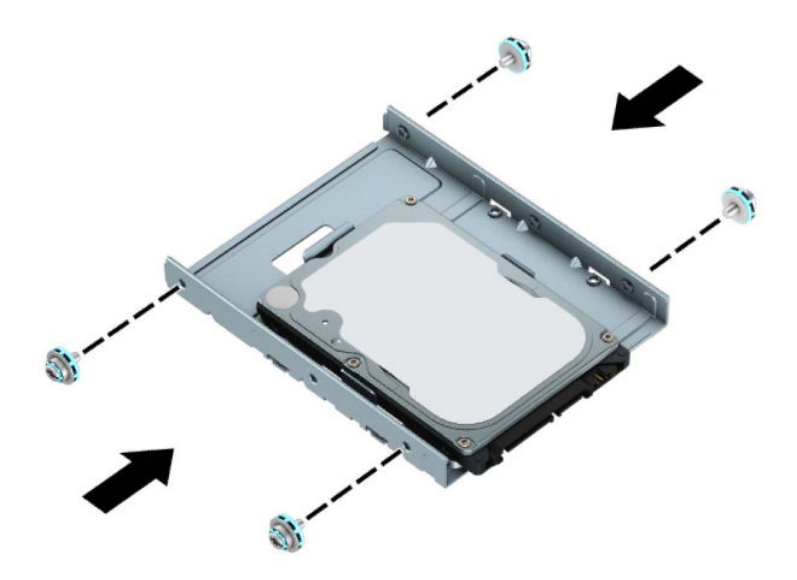

**7.** Novietojiet cietā diska priekšpusē esošās montāžas skrūves iepretim diskdziņa ietvara slotiem un nospiediet diska priekšpusi uz leju un uz priekšu līdz galam iekšā nodalījumā (1). Pēc tam nospiediet diskdziņa aizmuguri uz leju iekšā diska nodalījumā (2), lai fiksētu to vietā.

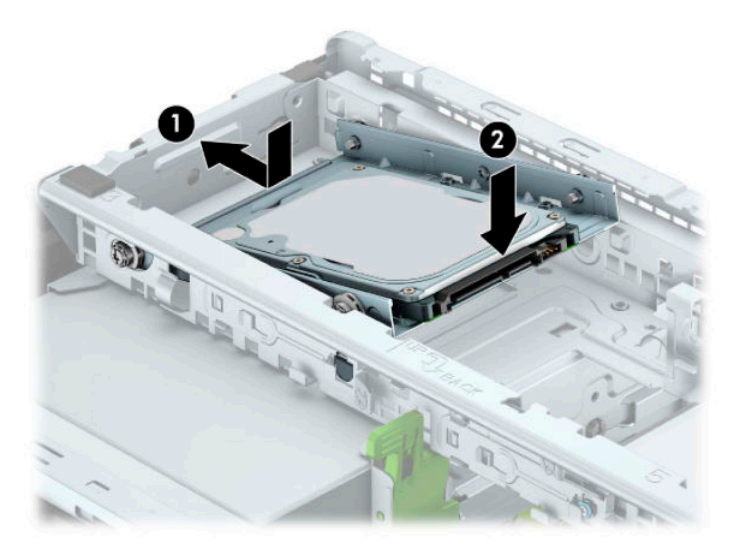

<span id="page-40-0"></span>**8.** Pievienojiet strāvas kabeli (1) un datu kabeli (2) cietā diska aizmugurē.

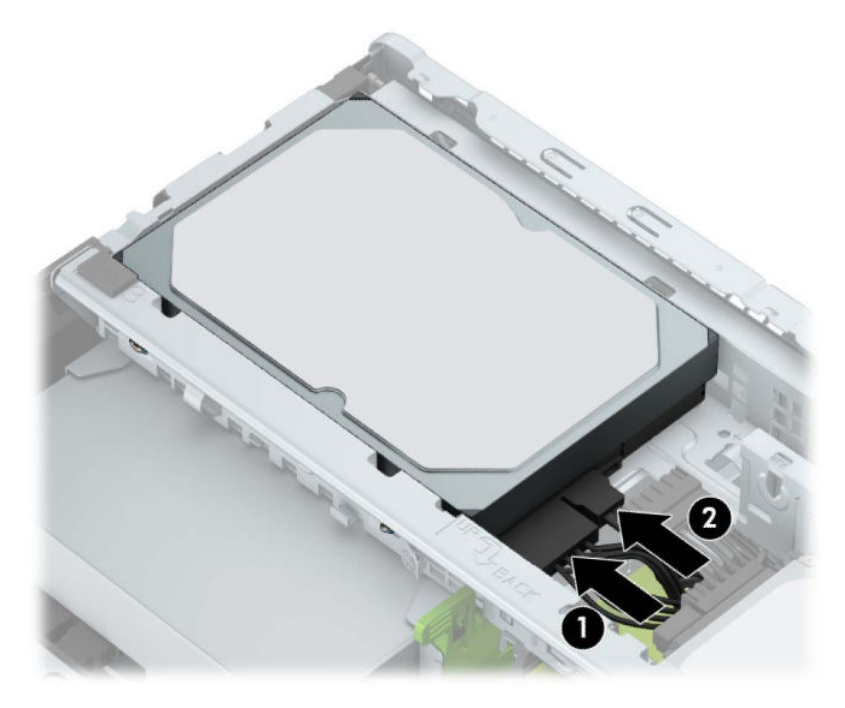

- **9.** Ja uzstādāt jaunu diskdzini, otru datu kabeļa galu pievienojiet atbilstošajam sistēmas plates savienotājam.
- **PIEZĪME.** Ja 3,5 collu cietais disks ir primārais disks, pievienojiet datu kabeļa otru galu pie tā tumšzilā SATA savienotāja uz sistēmas plates, kas marķēts kā SATA0. Ja tas ir sekundārais cietais disks, pievienojiet datu kabeļa otru galu pie viena no gaiši zilajiem SATA savienotājiem uz sistēmas plates.
- **10.** Uzlieciet atpakaļ datora piekļuves paneli.
- **11.** Atkal pievienojiet strāvas vadu un ārējās ierīces un pēc tam ieslēdziet datoru.
- **12.** Saslēdziet visas drošības ierīces, kas tika atbrīvotas, noņemot piekļuves paneli.

#### **2,5 collu cietā diska noņemšana**

- **1.** Noņemiet vai atbrīvojiet visas drošības ierīces, kas neļauj atvērt datoru.
- **2.** Izņemiet no datora visus noņemamos datu nesējus, piemēram, kompaktdiskus vai USB zibatmiņas.
- **3.** Izslēdziet datoru pareizi, izmantojot operētājsistēmu, pēc tam izslēdziet visas ārējās ierīces.
- **4.** Atvienojiet maiņstrāvas vadu no maiņstrāvas kontaktligzdas un atvienojiet visas ārējās ierīces.
- **SVARĪGI!** Neatkarīgi no ieslēgšanas stāvokļa sistēmas platē vienmēr ir spriegums, kamēr vien sistēma ir pievienota strādājošai maiņstrāvas kontaktligzdai. Lai izvairītos no iekšējo komponentu bojājuma, pirms datora atvēršanas vads jāatvieno no strāvas avota.
- **5.** Noņemiet datora sānu paneli.

**6.** Atvienojiet strāvas kabeli (1) un datu kabeli (2) no cietā diska aizmugures.

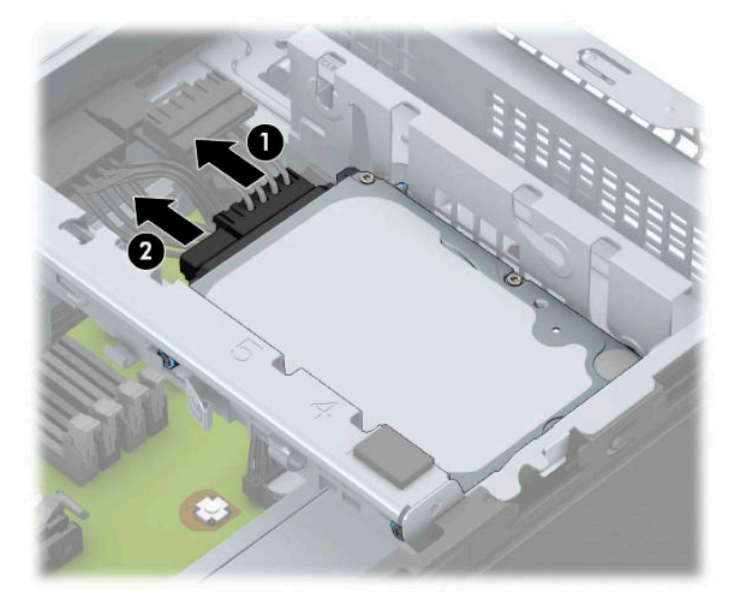

**7.** Nospiediet uz āru diskdziņa aizmugurē esošo atbrīvošanas sviru (1) un paceliet diskdziņa aizmuguri uz augšu (2). Bīdiet diska priekšpusi atpakaļ līdz galam un pēc tam velciet to uz leju un izceliet no diskdziņa nodalījuma (3).

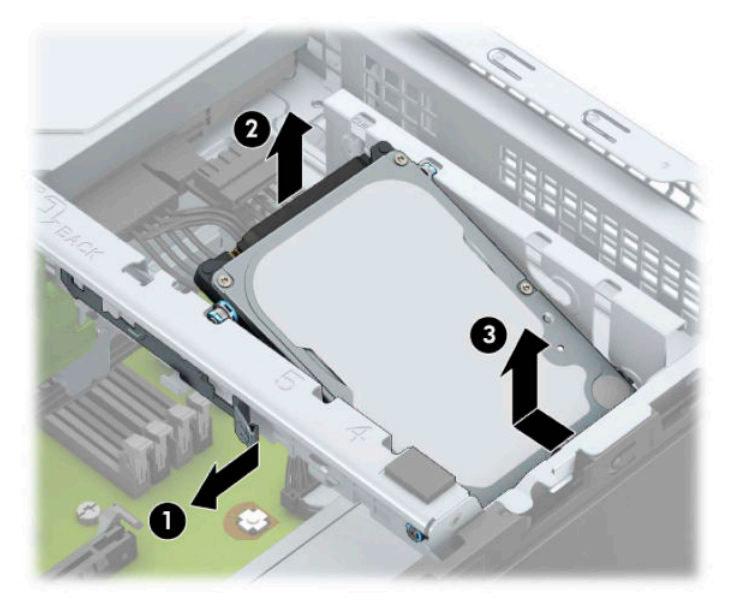

### <span id="page-42-0"></span>**2,5 collu cietā diska uzstādīšana**

- **1.** Noņemiet vai atbrīvojiet visas drošības ierīces, kas neļauj atvērt datoru.
- **2.** Izņemiet no datora visus noņemamos datu nesējus, piemēram, kompaktdiskus vai USB zibatmiņas.
- **3.** Izslēdziet datoru pareizi, izmantojot operētājsistēmu, pēc tam izslēdziet visas ārējās ierīces.
- **4.** Atvienojiet maiņstrāvas vadu no maiņstrāvas kontaktligzdas un atvienojiet visas ārējās ierīces.
- **SVARĪGI!** Neatkarīgi no ieslēgšanas stāvokļa sistēmas platē vienmēr ir spriegums, kamēr vien sistēma ir pievienota strādājošai maiņstrāvas kontaktligzdai. Lai izvairītos no iekšējo komponentu bojājuma, pirms datora atvēršanas vads jāatvieno no strāvas avota.
- **5.** Noņemiet datora sānu paneli.
- **6.** Uzstādiet četras melnās un zilās M3 montāžas skrūves (pa divām katrā diska malā).

**PIEZĪME.** M3 metriskās montāžas skrūves var iegādāties no HP.

Nomainot diskdzini, ieskrūvējiet jaunajā diskdzinī četras montāžas skrūves no vecā diskdziņa.

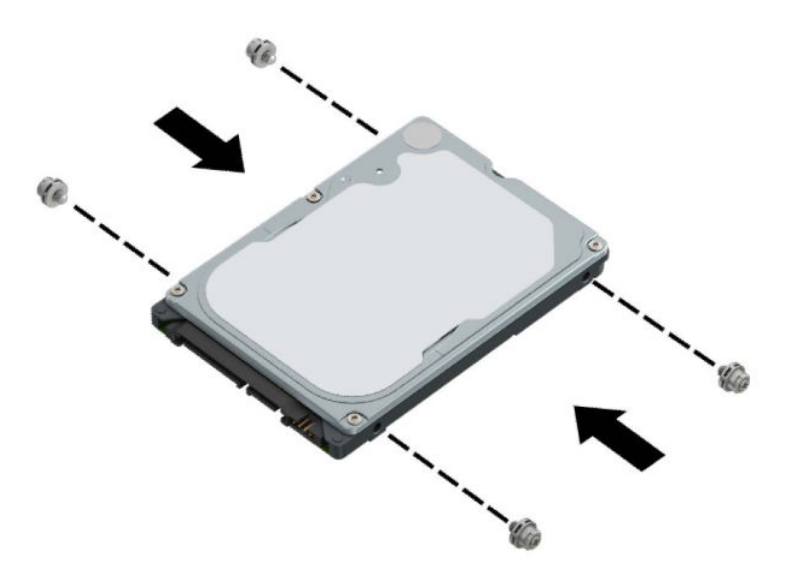

**7.** Novietojiet diskdziņa montāžas priekšējās skrūves iepretim J veida iegriezumiem diskdziņa nodalījuma sānos. Iespiediet diskdziņa priekšpusi diska nodalījumā un pēc tam bīdiet diskdzini uz priekšu (1). Pēc tam nospiediet diskdziņa aizmugures daļu uz leju diska nodalījumā (2) tā, lai disks ir nostiprināts vietā.

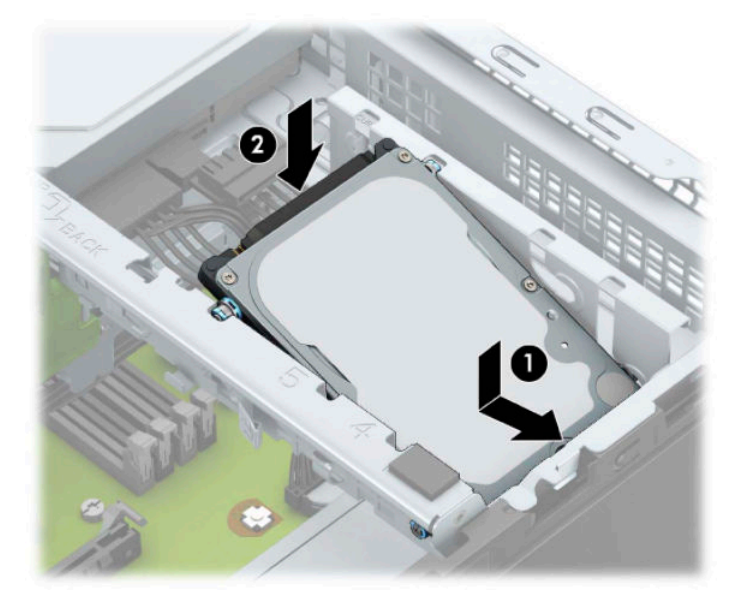

- **8.** Pievienojiet strāvas kabeli (1) un datu kabeli (2) cietā diska aizmugurē.
- <sup>2</sup> PIEZĪME. Ja 2,5 collu cietais disks ir primārais disks, pievienojiet datu kabeļa otru galu pie tā tumšzilā SATA savienotāja uz sistēmas plates, kas marķēts kā SATA0. Ja tas ir sekundārais cietais disks, pievienojiet datu kabeļa otru galu pie viena no gaiši zilajiem SATA savienotājiem uz sistēmas plates.

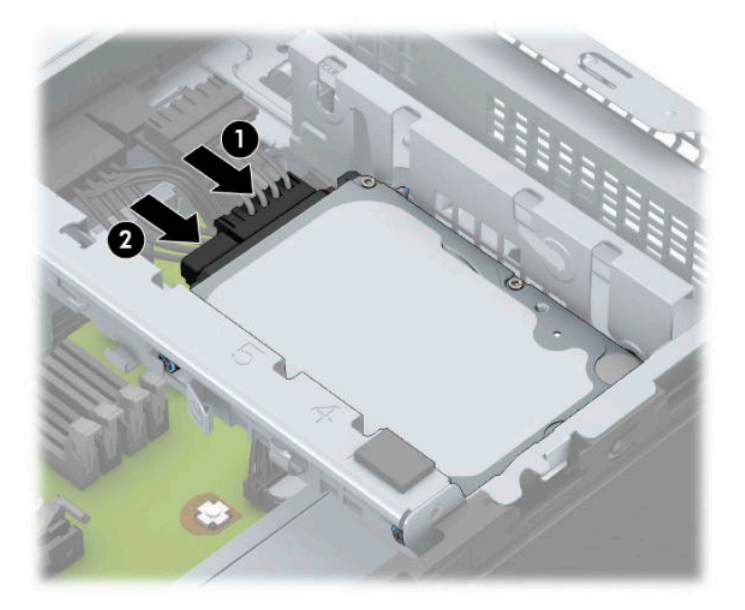

- **9.** Uzlieciet atpakal datora piekļuves paneli.
- **10.** Pievienojiet atpakaļ strāvas vadu un ārējās ierīces un pēc tam ieslēdziet datoru.
- **11.** Saslēdziet visas drošības ierīces, kas tika atbrīvotas, noņemot augšējo paneli.

### <span id="page-44-0"></span>**M.2 SSD atmiņas kartes izņemšana un uzstādīšana**

**<sup>2</sup> PIEZĪME.** Sistēmas platē ir viena M.2 SSD ligzda. Šis dators atbalsta 2230. un 2280. M.2 modeļu SSD kartes.

- **1.** Noņemiet vai atbrīvojiet visas drošības ierīces, kas neļauj atvērt datoru.
- **2.** Izņemiet no datora visus noņemamos datu nesējus, piemēram, kompaktdiskus vai USB zibatmiņas.
- **3.** Izslēdziet datoru pareizi, izmantojot operētājsistēmu, pēc tam izslēdziet visas ārējās ierīces.
- **4.** Atvienojiet maiņstrāvas vadu no maiņstrāvas kontaktligzdas un atvienojiet visas ārējās ierīces.
- **SVARĪGI!** Neatkarīgi no ieslēgšanas stāvokļa sistēmas platē vienmēr ir spriegums, kamēr vien sistēma ir pievienota strādājošai maiņstrāvas kontaktligzdai. Lai izvairītos no iekšējo komponentu bojājuma, pirms datora atvēršanas vads jāatvieno no strāvas avota.
- **5.** Noņemiet datora sānu paneli.
- **6.** Atvienojiet strāvas un datu kabeļus no visu ietvarā esošo diskdziņu aizmugures daļas.
- **7.** Paceliet diskdziņa ietvara aizmuguri uz augšu (1) un pēc tam pabīdiet diskdziņa ietvaru atpakaļ (2). Pēc tam izceliet cietā diska ietvaru (3) no korpusa.

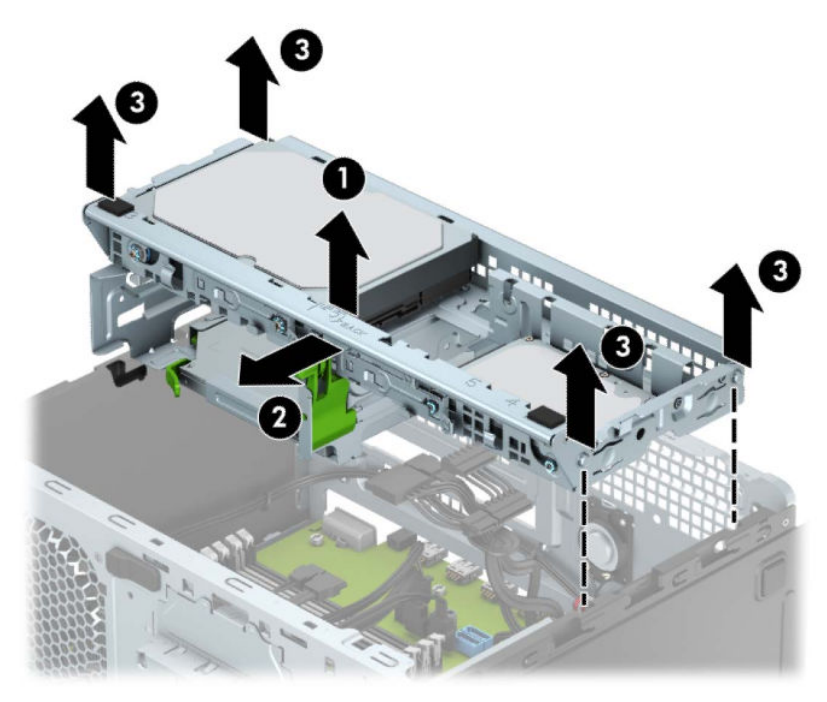

**8.** Lai izņemtu M.2 SSD karti, izskrūvējiet skrūvi, kas nostiprina karti (1), lai tās gals izlec ārā (2), un pēc tam izbīdiet karti no sistēmas plates savienotāja (3).

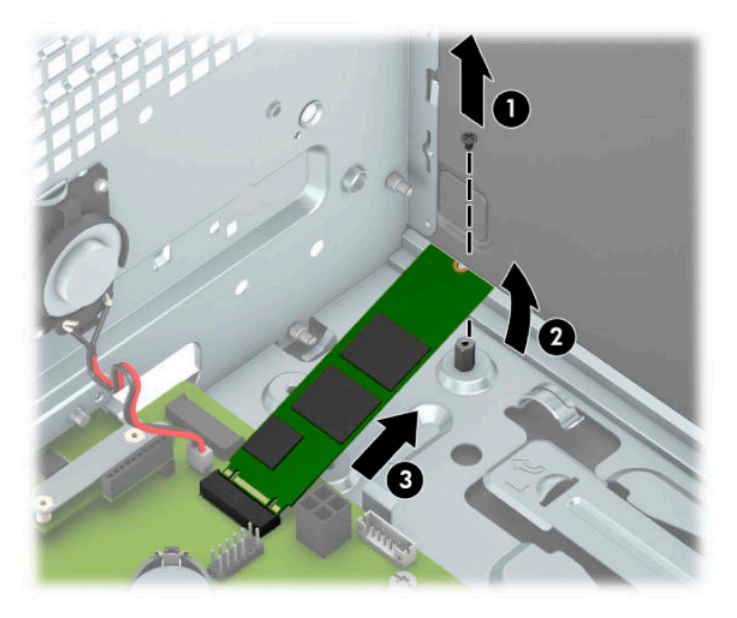

**9.** Lai uzstādītu M.2 SSD karti, iebīdiet kartes adatiņas sistēmas plates savienotājā, turot karti aptuveni 30° leņķī (1). Nospiediet otru kartes galu uz leju (2) un pēc tam nostipriniet karti ar skrūvi (3).

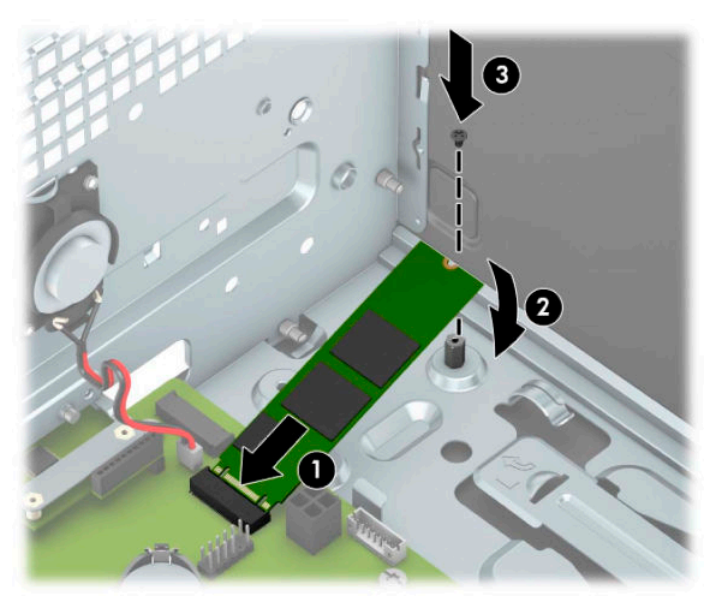

**10.** Savietojiet diskdziņa ietvara sānos esošās tapas, ar korpusa spraugām un iespiediet diskdziņa ietvaru uz leju (1) korpusā. Pēc tam bīdiet diskdzini uz priekšu (2), līdz tas nofiksējas vietā.

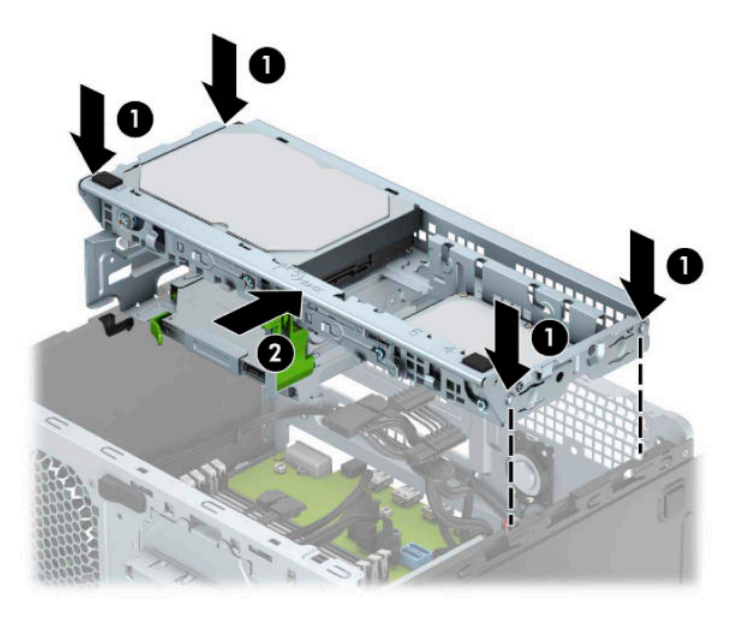

- **11.** Diska ietvarā esošo disku aizmugurē pievienojiet strāvas un datu kabeļus.
- **12.** Uzlieciet atpakaļ datora piekļuves paneli.
- **13.** Atkal pievienojiet strāvas vadu un ārējās ierīces un pēc tam ieslēdziet datoru.
- **14.** Saslēdziet visas drošības ierīces, kas tika atbrīvotas, noņemot augšējo paneli.

## <span id="page-47-0"></span>**Drošības slēdzenes uzstādīšana**

Drošības slēdzenes, kas redzamas zemāk un nākamajās lapās, var izmantot datora aizsardzībai.

### **Drošības kabeļa slēdzene**

**1.** Aplieciet drošības kabeli apkārt kādam stacionāram priekšmetam.

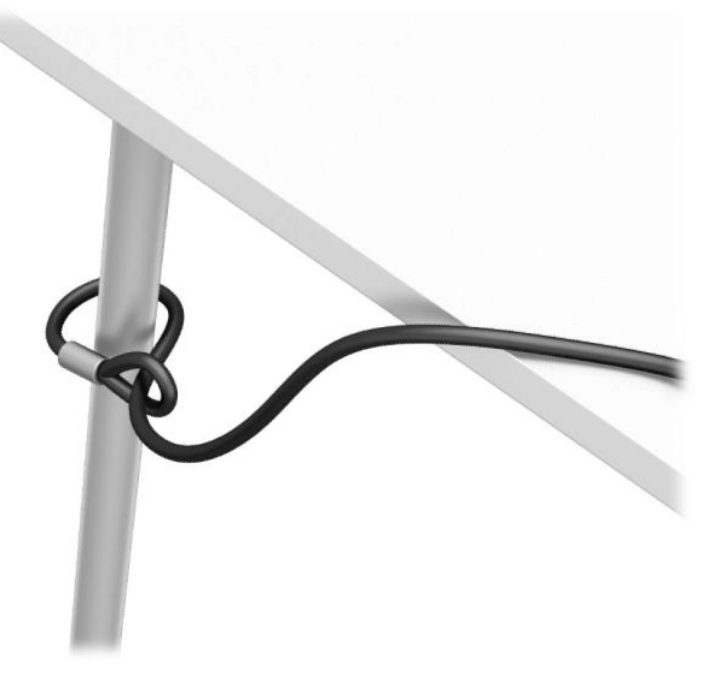

2. Ievietojiet drošības kabeļa slēdzeni drošības troses slotā. Pēc tam nofiksējiet to vietā ar atslēgu.

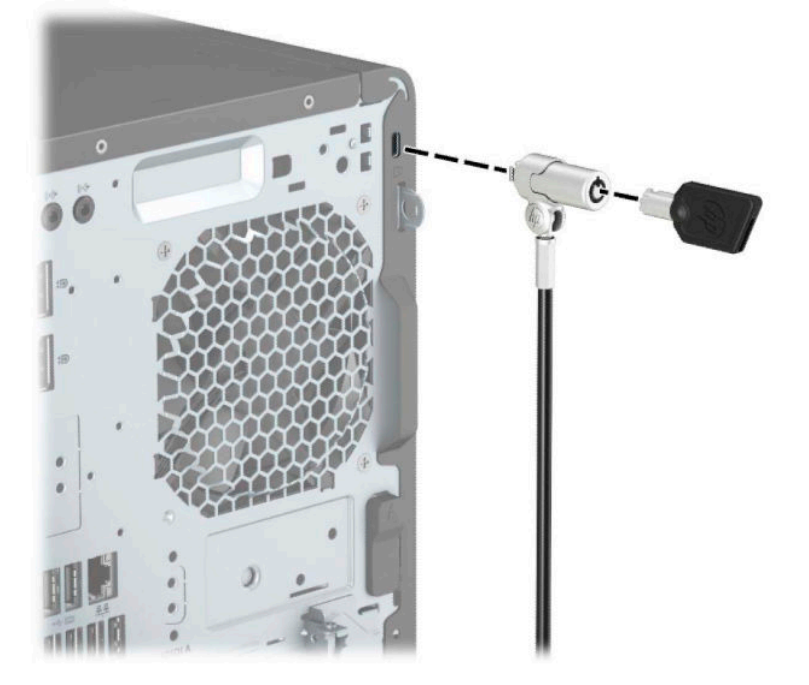

### <span id="page-48-0"></span>**Piekaramā slēdzene**

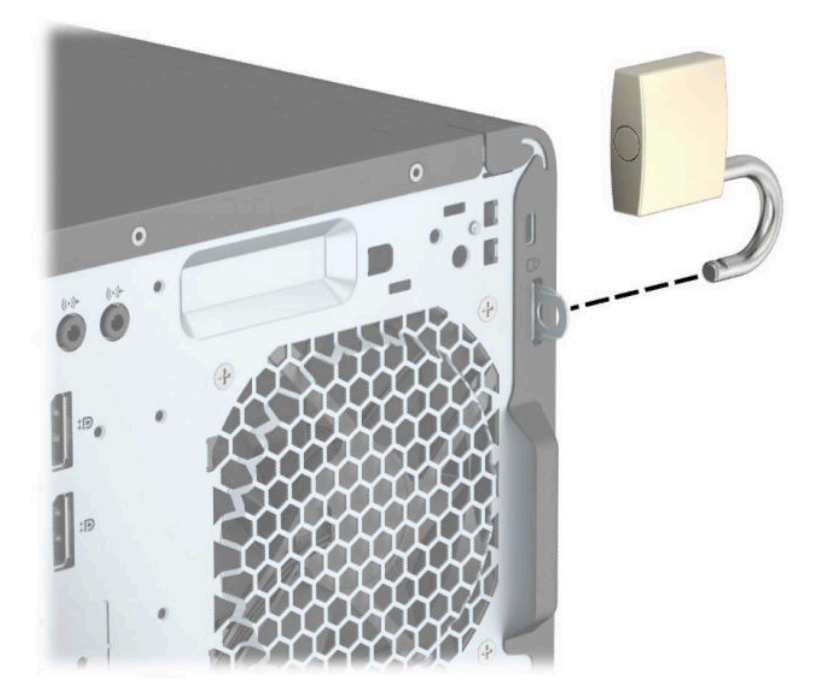

### **HP biznesa datora drošības slēdzene V2**

**1.** Pievienojiet drošības kabeļa stiprinājumu pie darbvirsmas, izmantojot darba videi atbilstošas skrūves (skrūves nav nodrošinātas) (1), un pēc tam uzspiediet vāku uz kabeļu stiprinājuma pamatnes (2).

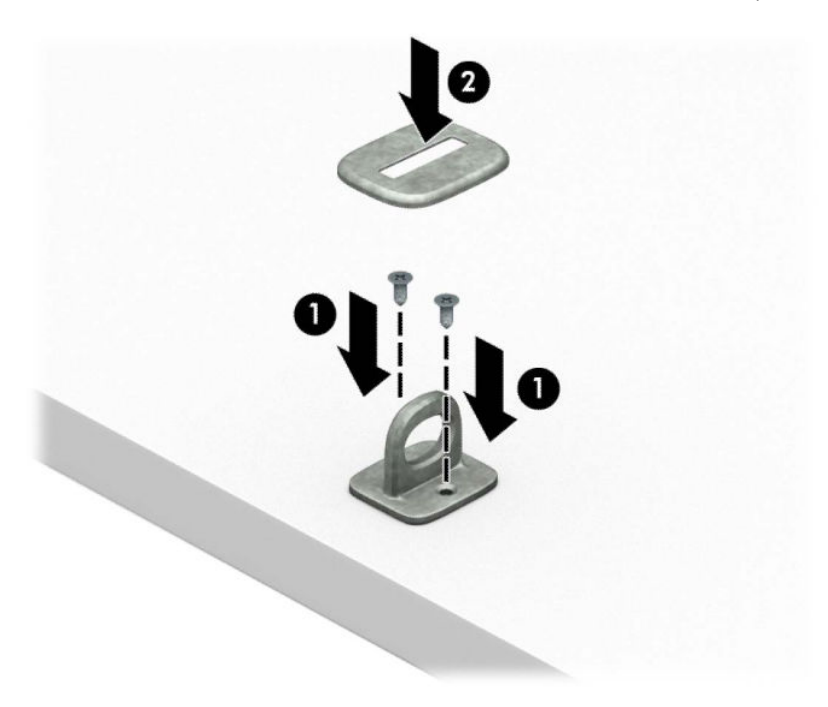

**2.** Aplieciet drošības kabeli apkārt kādam stacionāram priekšmetam.

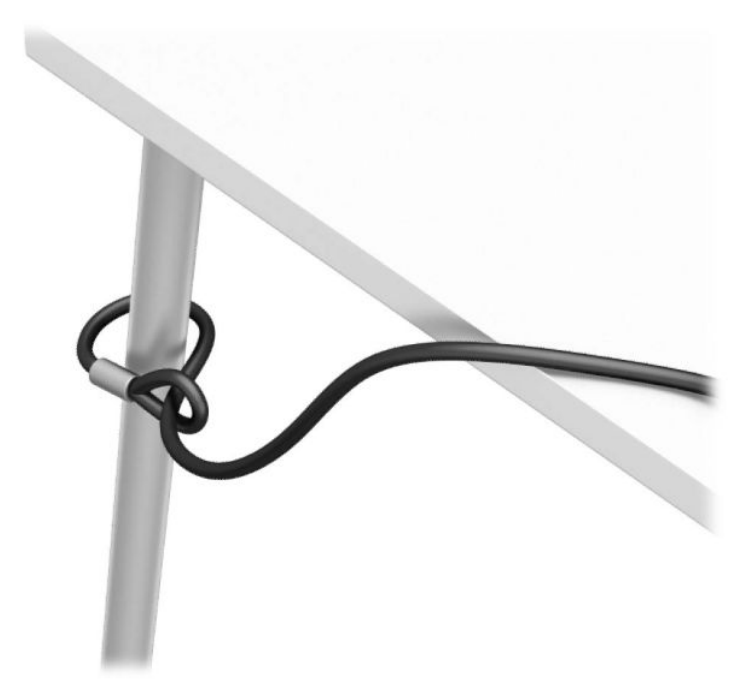

**3.** Izbīdiet drošības kabeli caur drošības kabeļa stiprinājumu.

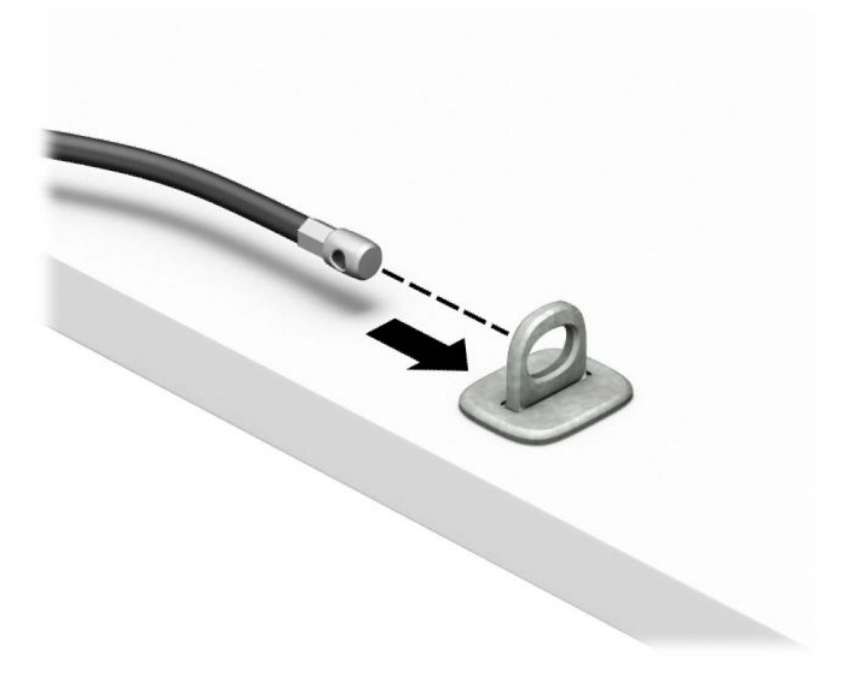

**4.** Atverot pavelciet uz abām pusēm monitora slēdzenes abas šķērveidīgās kājiņas un ievietojiet atslēgu drošības kabeļa slotā (1) monitora aizmugurē; aizveriet šķērveidīgās kājiņas, lai Ƭksîtu slēdzeni vietā (2) un pēc tam izbīdiet drošības kabeļa vadotni caur monitora slēdzenes centru (3).

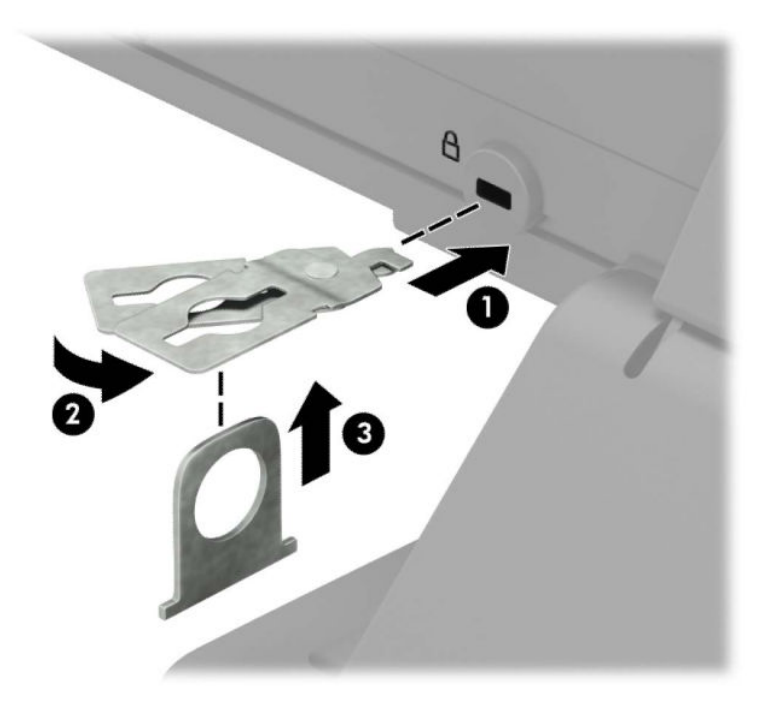

**5.** Izbīdiet drošības kabeli caur drošības kabeļa vadotni, kas uzstādīta uz monitora.

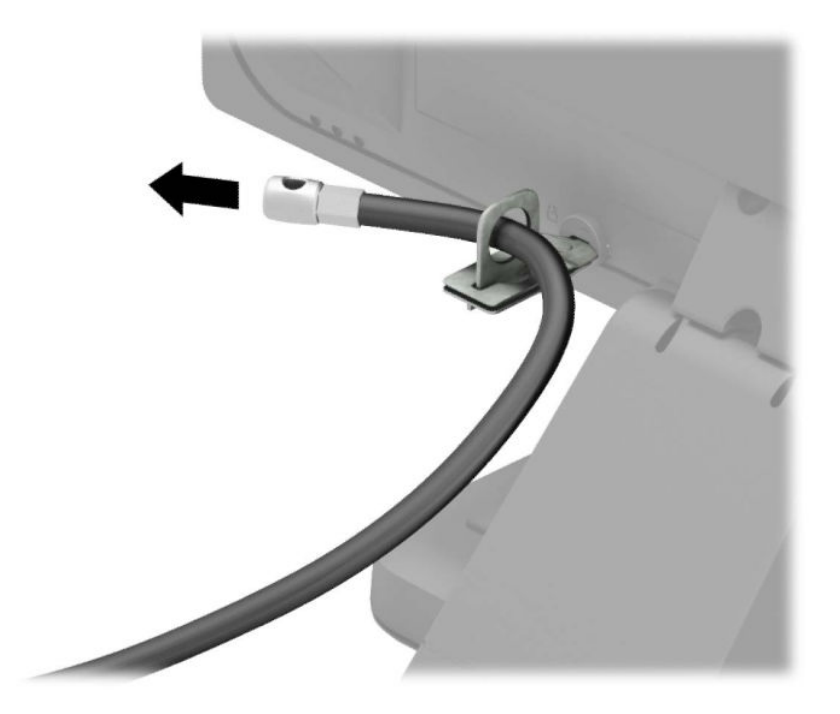

**6.** Pievienojiet papildu kabeļa stiprinājumu pie darbvirsmas, izmantojot darba videi atbilstošu skrūvi (skrūve nav nodrošināta) (1), un pēc tam ievietojiet kabeļus stiprinājuma pamatnē (2).

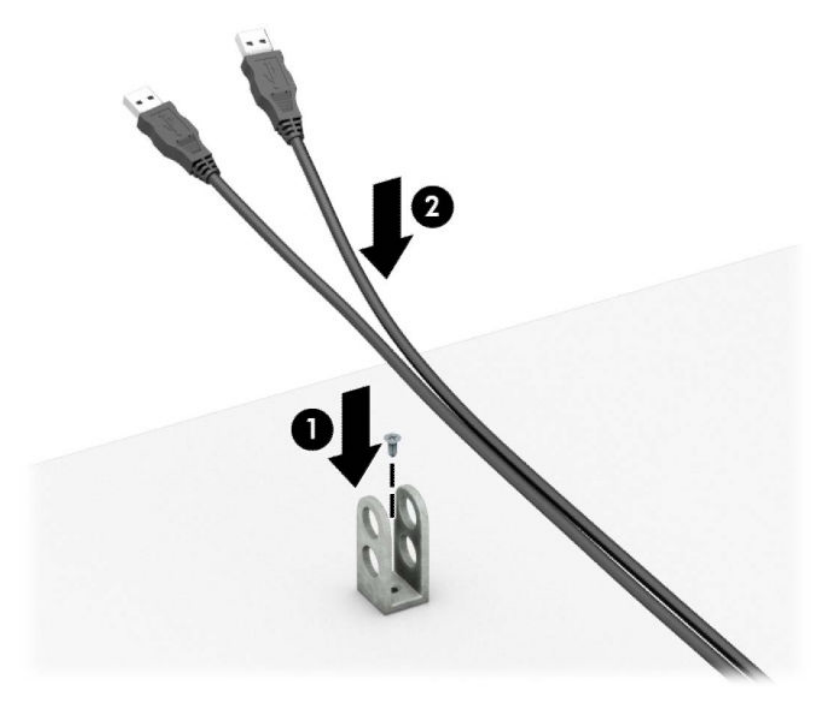

**7.** Izbīdiet drošības kabeli caur papildu kabeļa stiprinājuma caurumiem.

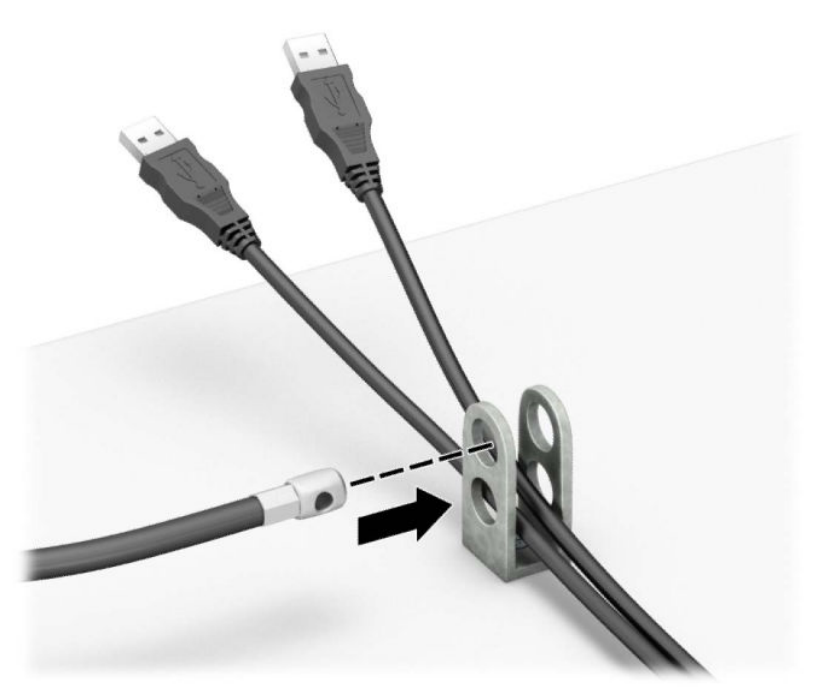

**8.** Pieskrūvējiet aizslēgu pie šasijas, izmantojot komplektā esošo skrūvi.

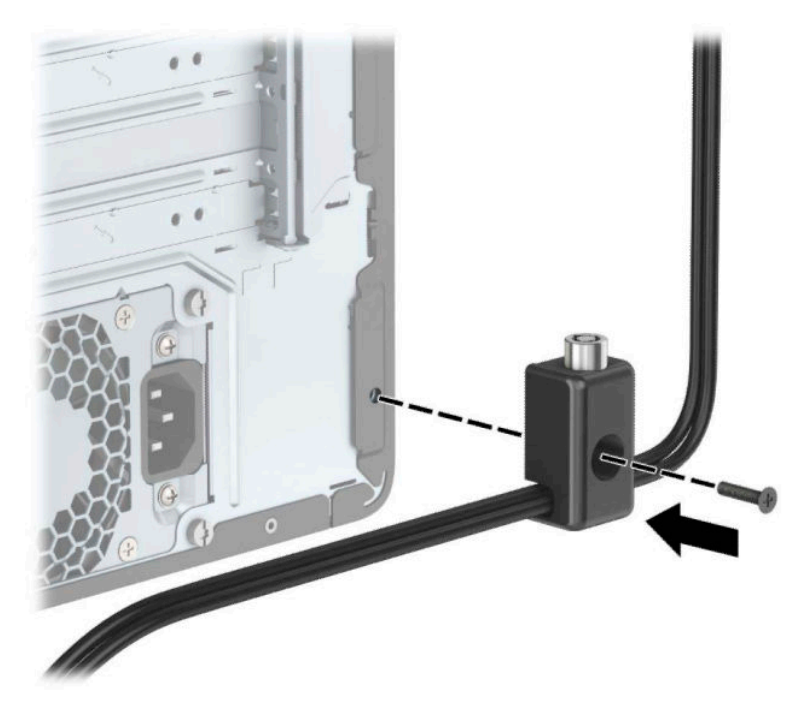

**9.** Ievietojiet drošības kabeļa spraudņa galu slēdzenē (1) un nospiediet pogu (2), lai aizslēgtu slēdzeni. Lai atslēgtu slēdzeni, izmantojiet komplektā iekļauto atslēgu.

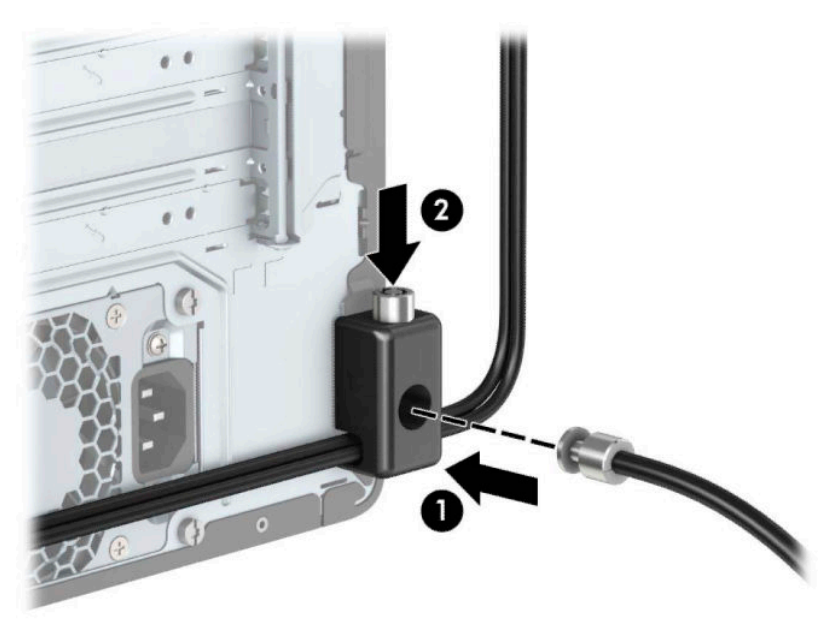

<span id="page-53-0"></span>**10.** Kad būsiet pabeidzis visas darbības, visas ierīces jūsu darbstacijā būs nodrošinātas.

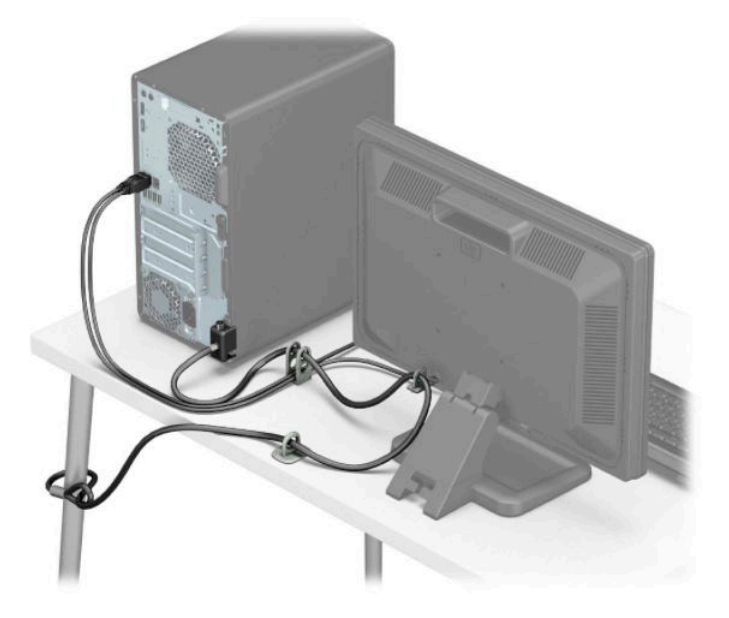

### **Priekšējās fasetes drošība**

Priekšējo paneli var nostiprināt vietā, no korpusa priekšpuses ieskrūvējot priekšējā panelī 6-32 skrūvi.

- **1.** Noņemiet vai atbrīvojiet visas drošības ierīces, kas neļauj atvērt datoru.
- **2.** Izņemiet no datora visus noņemamos datu nesējus, piemēram, kompaktdiskus vai USB zibatmiņas.
- **3.** Izslēdziet datoru pareizi, izmantojot operētājsistēmu, pēc tam izslēdziet visas ārējās ierīces.
- **4.** Atvienojiet maiņstrāvas vadu no maiņstrāvas kontaktligzdas un atvienojiet visas ārējās ierīces.
- **SVARĪGI!** Neatkarīgi no ieslēgšanas stāvokļa sistēmas platē vienmēr ir spriegums, kamēr vien sistēma ir pievienota strādājošai maiņstrāvas kontaktligzdai. Lai izvairītos no iekšējo komponentu bojājuma, pirms datora atvēršanas vads jāatvieno no strāvas avota.
- **5.** Noņemiet datora piekļuves paneli un priekšējo paneli.

**6.** Izskrūvējiet drošības skrūvi (6-32) no priekšējā paneļa iekšpuses.

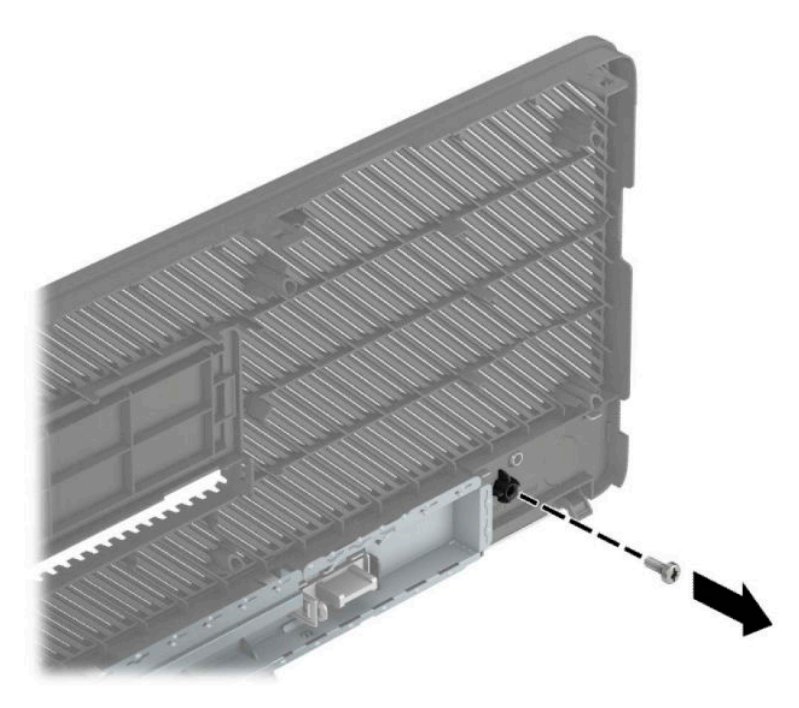

- **7.** Uzlieciet atpakaļ priekšējo paneli.
- **8.** Ieskrūvējiet drošības skrūvi (6-32) caur korpusa priekšpusi un skrūves caurumā, kas atrodas zem paneļa vidējā noņemšanas izciļņa.

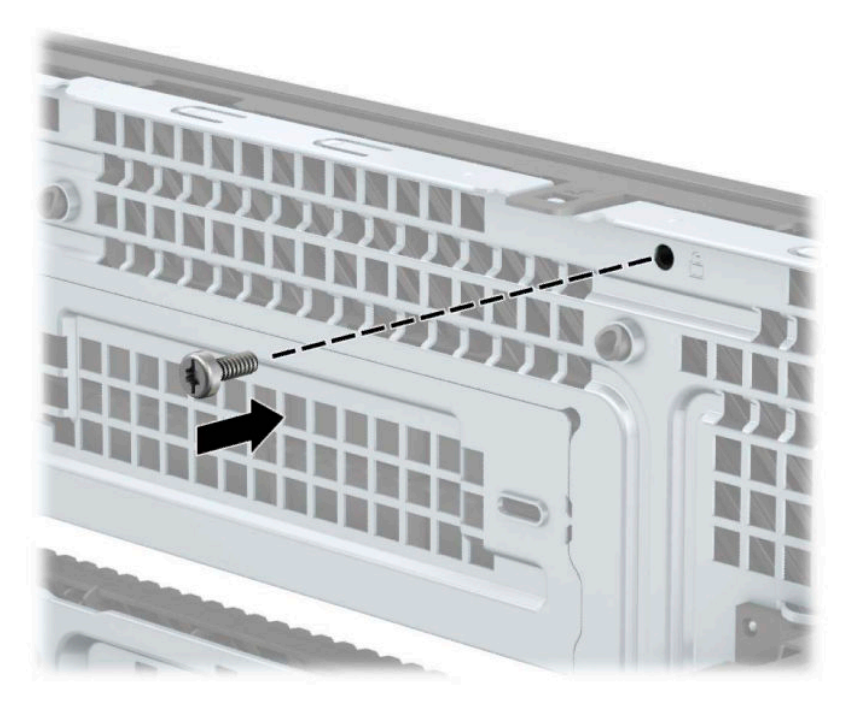

- **9.** Uzlieciet atpakaļ datora piekļuves paneli.
- **10.** Atkal pievienojiet strāvas vadu un ārējās ierīces un pēc tam ieslēdziet datoru.
- **11.** Saslēdziet visas drošības ierīces, kas tika atbrīvotas, noņemot augšējo paneli.

# <span id="page-55-0"></span>**A Baterijas nomaiņa**

Datora komplektācijā iekļautā baterija nodrošina strāvu reāllaika pulkstenim. Ievietojot jaunu bateriju, lietojiet tieši tādu bateriju, kāda bija sākotnēji uzstādīta datorā. Datora komplektācijā iekļauta 3 voltu litija baterija monētas formā.

**BRĪDINĀJUMS!** Datorā ir iekšēja litija mangāna dioksīda baterija. Nepareizi rīkojoties ar bateriju, pastāv aizdegšanās un apdegumu gūšanas risks. Lai samazinātu personisko traumu gūšanas risku:

Nemēģiniet uzlādēt bateriju.

Nepakļaujiet par 60 °C (140 °F) augstākas temperatūras iedarbībai.

Neizjauciet, nepakļaujiet triecieniem, nepieļaujiet caurduršanu, ārējo kontaktu īssavienojumu, kā arī nepakļaujiet uguns un ūdens iedarbībai.

Nomainiet bateriju tikai pret šim produktam domātu HP rezerves daļu.

**SVARĪGI!** Pirms baterijas nomainīšanas ir svarīgi izveidot datora CMOS iestatījumu dublējumkopijas. Kad baterija ir izņemta vai atkārtoti ievietota, CMOS iestatījumi tiek notīrīti.

Statiskā elektrība var bojāt datora elektroniskos komponentus vai papildu aprīkojumu. Pirms šo darbību veikšanas izlādējiet paša uzkrāto statisko elektrību, uz brīdi pieskaroties iezemētam metāla objektam.

**PIEZĪME.** Litija akumulatora darba mūžu var paildzināt, pievienojot datoru maiņstrāvas tīkla kontaktligzdai. Litija akumulators tiek izmantots tikai tad, kad dators nav pievienots maiņstrāvas avotam.

HP klientiem iesaka nodot otrreizējai pārstrādei nolietoto elektronisko aparatūru, HP oriģinālās tintes kasetnes un uzlādējamos akumulatorus. Papildinformāciju par pārstrādes programmām skatiet vietnē [http://www.hp.com/recycle.](http://www.hp.com/recycle)

- **1.** Noņemiet vai atbrīvojiet visas drošības ierīces, kas neļauj atvērt datoru.
- **2.** Izņemiet no datora visus noņemamos datu nesējus, piemēram, kompaktdiskus vai USB zibatmiņas.
- **3.** Izslēdziet datoru pareizi, izmantojot operētājsistēmu, pēc tam izslēdziet visas ārējās ierīces.
- **4.** Atvienojiet maiņstrāvas vadu no maiņstrāvas kontaktligzdas un atvienojiet visas ārējās ierīces.
- **SVARĪGI!** Neatkarīgi no ieslēgšanas stāvokļa sistēmas platē vienmēr ir spriegums, kamēr vien sistēma ir pievienota strādājošai maiņstrāvas kontaktligzdai. Lai izvairītos no iekšējo komponentu bojājuma, pirms datora atvēršanas vads jāatvieno no strāvas avota.
- **5.** Noņemiet datora piekļuves paneli.
- **6.** Sistēmas platē atrodiet bateriju un baterijas turētāju.

**PIEZĪME.** Dažos datoru modeļos, lai piekļūtu baterijai, ir jānoņem iekšējais komponents.

**7.** Lai nomainītu bateriju, veiciet šādas darbības (atkarībā no sistēmas platē esošā baterijas turētāja tipa).

**1. tips**

**a.** Izceliet bateriju no turētāja.

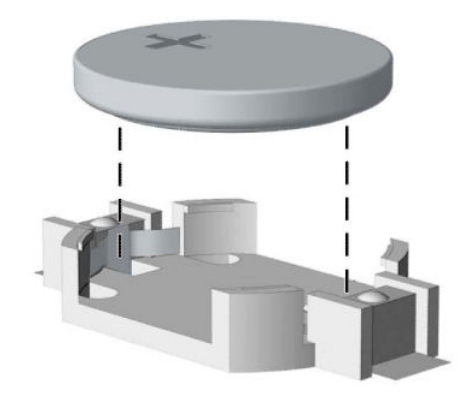

**b.** Iebīdiet jauno bateriju vietā ar pozitīvo pusi uz augšu. Baterijas turētājs to automātiski nostiprina pareizajā pozīcijā.

#### **2. tips**

**a.** Lai bateriju atbrīvotu no tās turētāja, saspiediet metāla skavu, kas sniedzas virs baterijas malas (1). Kad baterija izlec ārā, izņemiet to (2).

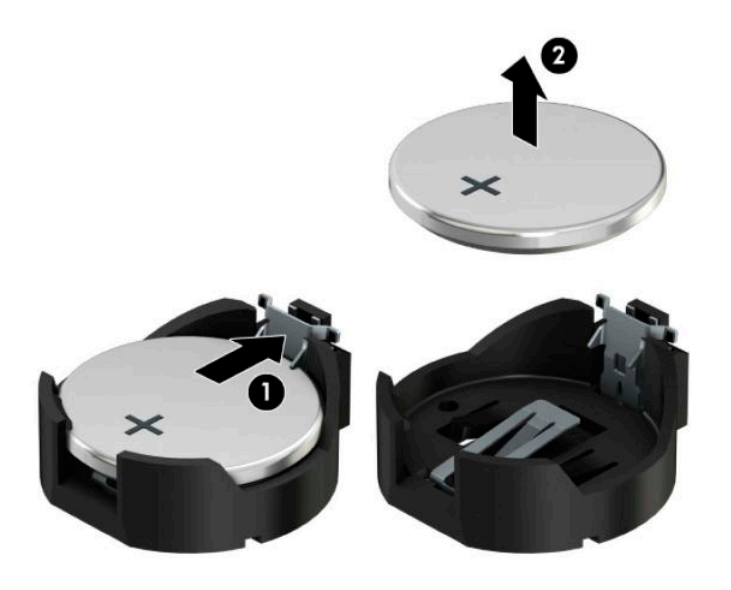

**b.** Lai ievietotu jauno bateriju, pabīdiet jaunās baterijas apmali zem turētāja malas ar pozitīvo pusi uz augšu (1). Spiediet otru apmali uz leju, līdz skava fiksē otru baterijas malu (2).

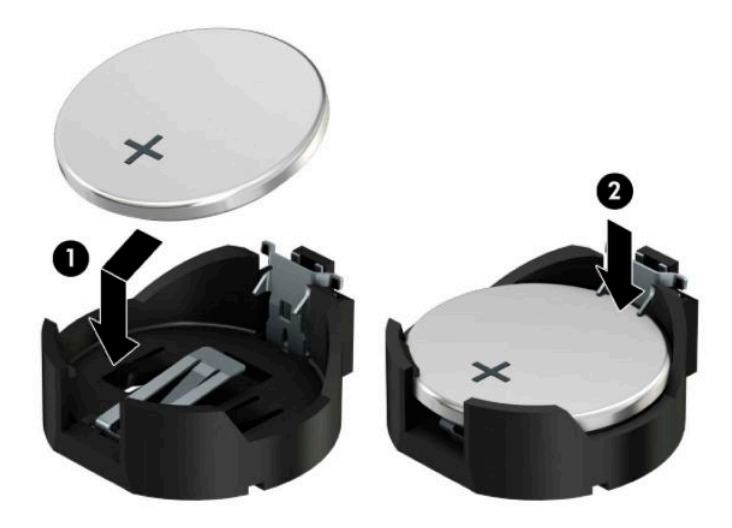

#### **3. tips**

**a.** Atvelciet spaili (1), kas notur akumulatoru vietā, un izņemiet akumulatoru (2).

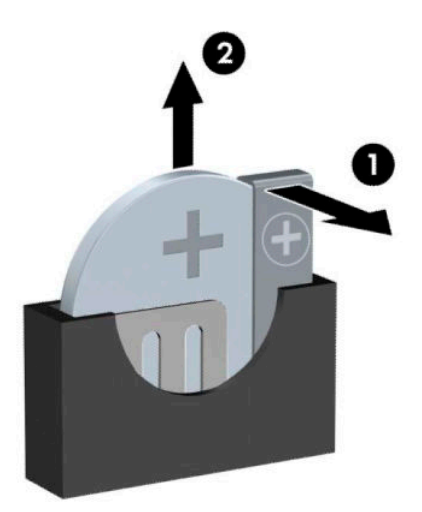

- **b.** Ievietojiet jauno bateriju un novietojiet skavu atpakaļ sākotnējā pozīcijā.
- **<sup>2</sup> PIEZĪME.** Kad baterija ir nomainīta, pabeidziet šo procedūru, rīkojoties šādi.
- **8.** Uzlieciet datora piekļuves paneli.
- **9.** Atkal pievienojiet strāvas vadu un ārējās ierīces un pēc tam ieslēdziet datoru.
- **10.** No jauna iestatiet datumu un laiku, paroli un visus īpašos sistēmas iestatījumus, izmantojot utilītu Computer Setup (Datora iestatīšana).
- **11.** Saslēdziet visas drošības ierīces, kas tika atbrīvotas, noņemot datora piekļuves paneli.

# <span id="page-59-0"></span>**B Elektrostatiskā izlāde**

Statiskās elektrības izlāde no pirkstiem vai citiem vadītājiem var bojāt sistēmas plates vai citas ierīces, kas ir jutīgas pret statisko elektrību. Šāda veida bojājums var samazināt ierīces paredzamo kalpošanas laiku.

## **Elektrostatisko bojājumu novēršana**

Lai nepieļautu elektrostatiskos bojājumus, ievērojiet šādus piesardzības pasākumus:

- Izvairieties no tiešas saskares ar produktu, transportējot un glabājot tos antistatiskos konteineros.
- Detaļas, kas ir jutīgas pret statisko elektrību, uzglabājiet konteineros, līdz tās sasniedz no statiskās elektrības izolētu darbstaciju.
- Pirms detaļu izņemšanas no konteineriem novietojiet tos uz iezemētas virsmas.
- Izvairieties no saskares ar kontaktiem, vadiem un elektriskām shēmām.
- Saskaroties ar komponentu vai agregātu, kas ir jutīgs pret statisko elektrību, vienmēr lietojiet kādu iezemēšanas metodi.

### **Iezemēšanas metodes**

Iezemēšanu var veikt dažādi. Rīkojoties ar elektrostatiski jutīgām daļām vai uzstādot tās, izmantojiet vienu vai vairākas no šīm iezemēšanas metodēm:

- Lietojiet īpašu iezemēšanas aproci, kas ar zemējuma vadu pievienota iezemētai darbstacijai vai datora šasijai. Iezemēšanas aproce ir elastīga lente ar zemējuma vadu, kurā ir ne mazāk kā 1 megomu (+/- 10 procenti) liela pretestība. Nodrošiniet pareizu zemējumu, valkājot aproci tā, lai tā cieši piegultu ādai.
- Strādājot ar vertikālām darbstacijām, lietojiet papēžu, pēdu vai zābaku iezemējuma lentes. Stāvot uz vadītspējīgas grīdas vai statisko elektrību kliedējoša paklāja, izmantojiet lentes abām kājām.
- Lietojiet vadītspējīgu vietu apkalpošanas piederumus.
- Lietojiet pārnēsājamo piederumu komplektu, kurā iekļauts salokāms statisko elektrību kliedējošs darba paklājs.

Ja jums nav pieejams neviens no iezemēšanas piederumiem, sazinieties ar pilnvarotu HP dīleri, izplatītāju vai pakalpojumu sniedzēju.

**PIEZĪME.** Lai iegūtu plašāku informāciju par statisko elektrību, sazinieties ar pilnvarotu HP dīleri, izplatītāju un pakalpojumu sniedzēju.

# <span id="page-60-0"></span>**C Datora izmantošanas norādījumi, regulāri apkopes darbi un sagatavošana transportēšanai**

## **Datora izmantošanas norādījumi un regulāri apkopes darbi**

Ievērojiet šos norādījumus, lai pareizi uzstādītu un apkoptu datoru un monitoru:

- Neturiet datoru mitrumā, tiešā saules gaismā, nepakļaujiet to lielam karstumam vai aukstumam.
- Strādājiet ar datoru uz izturīgas un līdzenas virsmas. Lai nodrošinātu nepieciešamo gaisa plūsmu, tajās datora pusēs, kur ir atveres, un virs monitora jābūt 10,2 cm (4 collas) brīvai spraugai.
- Neierobežojiet gaisa plūsmu datorā, bloķējot ventilācijas atveres vai gaisa ieplūdi. Nenovietojiet tastatūru, kurai nolaistas kājiņas, tieši datora priekšpusē, jo arī šādi tiek ierobežota gaisa plūsma.
- Nelietojiet datoru, ja tam noņemts piekļuves panelis vai kāds no paplašināšanas kartes slota vākiem.
- Nenovietojiet vairākus datorus citu virs cita vai citu citam tik tuvu, ka tie atkārtoti izmanto cits cita uzkarsēto gaisu.
- Ja datoru ir paredzēts darbināt, ievietotu atsevišķā apvalkā, tajā jābūt gaisa ieplūdes un izplūdes atverēm, turklāt ir spēkā visi jau minētie norādījumi.
- Neturiet datora un tastatūras tuvumā šķidrumus.
- Nenosedziet monitora ventilācijas spraugas ar dažādiem materiāliem.
- Instalējiet vai iespējojiet operētājsistēmas vai citas programmatūras enerģijas pārvaldības funkcijas, ieskaitot miega stāvokli.
- Izslēdziet datoru pirms jebkuras no šīm darbībām:
	- Datora ārpusi tīriet ar mīkstu, mitru lupatiņu. Tīrīšanas līdzekļi var bojāt tā ārējo apdari vai krāsu.
	- Laiku pa laikam iztīriet ventilācijas atveres visās datora ventilējamās pusēs. Kokvilna, putekļi un citi neatbilstoši materiāli var bloķēt ventilācijas atveres un ierobežot gaisa plūsmu.

### <span id="page-61-0"></span>**Piesardzības pasākumi, kas jāievēro, strādājot ar optisko diskdzini**

Tīrot vai darbinot optisko diskdzini, noteikti ievērojiet šādus norādījumus.

### **Darbība**

- Nekustiniet diskdzini tā darbības laikā. Tas var izraisīt darbības traucējumus, nolasot informāciju.
- Nepakļaujiet diskdzini pēkšņām temperatūras izmaiņām, jo diskdziņa iekšpusē var izveidoties kondensāts. Ja diskdzinis ir ieslēgts un pēkšņi mainās temperatūra, nogaidiet vismaz vienu stundu, pirms pārtraucat strāvas padevi. Ja darbināt ierīci uzreiz, informācijas nolasīšanas procesā var rasties kļūme.
- Nenovietojiet diskdzini vietā, kas pakļauta mitrumam, lielām temperatūras svārstībām, mehāniskai vibrācijai vai tiešiem saules stariem.

### **Tīrīšana**

- Paneli un vadības ierīces tīriet ar mīkstu, sausu drāniņu vai ar mīkstu drāniņu, kas nedaudz samitrināta vieglā tīrīšanas šķīdumā. Nekad nesmidziniet tīrīšanas šķidrumu tieši uz ierīces.
- Nelietojiet jebkāda veida šķīdinātājus, piemēram, alkoholu vai benzolu, jo tie var bojāt datora virsmu.

### **Drošība**

Ja diskdzinī iekrīt kāds objekts vai ielīst šķidrums, nekavējoties atvienojiet datoru un veiciet pārbaudi, izsaucot pilnvarotu HP pakalpojumu sniedzēju.

### **Sagatavošana transportēšanai**

Sagatavojot datoru transportēšanai, ievērojiet šādus norādījumus:

**1.** Dublējiet cietā diska failus kādā ārējā atmiņas ierīcē. Gādājiet, lai datu nesējs ar dublējumkopiju glabāšanas vai pārvadāšanas laikā netiktu pakļauts elektriskiem vai magnētiskiem impulsiem.

**PIEZĪME.** Pārtraucot strāvas padevi sistēmai, cietais disks tiek automātiski bloķēts.

- **2.** Izņemiet un noglabājiet visus izņemamos datu nesējus.
- **3.** Izslēdziet datoru un ārējās ierīces.
- **4.** Atvienojiet strāvas vadu no maiņstrāvas kontaktligzdas un pēc tam no datora.
- **5.** Atvienojiet sistēmas komponentus un ārējās ierīces no strāvas avota un pēc tam no datora.
	- **PIEZĪME.** Pirms datora transportēšanas pārliecinieties, ka visas plates ir pareizi ievietotas un nostiprinātas plašu slotos.
- **6.** Iesaiņojiet sistēmas komponentus un ārējās ierīces to sākotnējā iepakojuma kastēs vai līdzīgā iepakojumā, kur tās būtu atbilstoši nostiprinātas.

# <span id="page-62-0"></span>**D Pieejamība**

HP izstrādā, ražo un pārdod izstrādājumus un pakalpojumus, ko var izmantot ikviens, tostarp cilvēki ar invaliditāti — vai nu atsevišķi, vai ar attiecīgām palīgierīcēm.

## **Atbalstītās palīgtehnoloģijas**

HP produkti atbalsta ļoti dažādas operētājsistēmu palīgtehnoloģijas, kuras var konfigurēt tā, lai tās darbotos kopā ar papildu palīgtehnoloģijām. Lai atrastu plašāku informāciju par palīglīdzekļiem, izmantojiet ierīcē esošo meklēšanas līdzekli.

**PIEZĪME.** Lai iegūtu papildinformāciju par konkrēto palīgtehnoloģijas izstrādājumu, sazinieties ar šī izstrādājuma lietotāju atbalsta dienestu.

### **Saziņa ar atbalsta dienestu**

Mēs regulāri pilnveidojam mūsu produktu un pakalpojumu pieejamību un labprāt uzklausām lietotāju atsauksmes. Ja jums ir problēmas ar izstrādājumu vai vēlaties pastāstīt par palīglīdzekļiem, kuri ir jums palīdzējuši, lūdzu, sazinieties ar mums pa tālruni (888) 259-5707 no pirmdienas līdz piektdienai, no 6 rītā līdz 9 pēcpusdienā pēc ASV Ziemas laika. Ja esat kurls vai vājdzirdīgs un izmantojat TRS/VRS/WebCapTel un ja jums nepieciešams tehniskais atbalsts vai ir radušies jautājumi par pieejamību, tad sazinieties ar mums pa tālruni (877) 656-7058 no pirmdienas līdz piektdienai no plkst. 6.00 līdz 21.00 pēc Ziemeļamerikas Kalnu laika joslas (MST). Lai saņemtu atbalstu no HP, dodieties uz vietni<http://www.hp.com/support> un sekojiet instrukcijām, lai atrastu savu produktu.

**PIEZĪME.** Atbalsts ir pieejams tikai angļu valodā.

# <span id="page-63-0"></span>**Alfabētiskais rādītājs**

#### **A**

aizmugurējā paneļa komponenti [3](#page-8-0) aizslēgi drošības kabeļa slēdzene [42](#page-47-0) piekaramā slēdzene [43](#page-48-0) atmiņa ligzdu aizpildīšana [13](#page-18-0) uzstādīšana [13](#page-18-0)

#### **B**

baterijas nomaiņa [50](#page-55-0)

#### **C**

cietais disks (2,5 collu) noņemšana [35](#page-40-0) uzstādīšana [37](#page-42-0) cietais disks (3,5 collu) noņemšana [30](#page-35-0) uzstādīšana [32](#page-37-0)

#### **D**

datora izmantošanas norādījumi [55](#page-60-0) diskdziņi atrašanās vietas [21](#page-26-0) kabeļsavienojumi [22](#page-27-0) uzstādīšana [22](#page-27-0) drošība drošības kabeļa slēdzene [42](#page-47-0) HP biznesa datora drošības slēdzene [43](#page-48-0) piekaramā slēdzene [43](#page-48-0) priekšējais nosegpanelis [48](#page-53-0)

#### **E**

elektrostatiskā izlāde, bojājumu novēršana [54](#page-59-0)

#### **I**

instalēšana baterijas [50](#page-55-0) izņemšana 2,5 collu cietais disks [35](#page-40-0) 3,5 collu cietais disks [30](#page-35-0) M.2 SSD karte [39](#page-44-0) nosegpanelis [9](#page-14-0)

optiskais diskdzinis [23](#page-28-0) putekļu filtrs [10](#page-15-0) izstrādājuma ID atrašanās vieta [4](#page-9-0)

#### **M**

M.2 SSD karte noņemšana [39](#page-44-0) uzstādīšana [39](#page-44-0)

#### **N**

noņemšana baterijas [50](#page-55-0) datora piekļuves panelis [6](#page-11-0) optiskais diskdzinis [27](#page-32-0) paplašināšanas karte [17](#page-22-0) priekšējā fasete [8](#page-13-0) norādījumi par ventilāciju [55](#page-60-0)

#### **O**

optiskais diskdzinis instalēšana [28](#page-33-0) noņemšana [23](#page-28-0), [27](#page-32-0) piesardzības pasākumi [56](#page-61-0) tīrīšana [56](#page-61-0) uzstādīšana [24](#page-29-0)

#### **P**

paplašināšanas karte instalēšana [17](#page-22-0) noņemšana [17](#page-22-0) pieejamība [57](#page-62-0) piekļuves panelis noņemšana [6](#page-11-0) novietošana vietā [7](#page-12-0) priekšējais nosegpanelis drošība [48](#page-53-0) priekšējais panelis tukšā ieliktņa noņemšana [9](#page-14-0) priekšējā fasete nomaiņa [10](#page-15-0) noņemšana [8](#page-13-0) priekšējā paneļa komponenti [2](#page-7-0) putekļu filtrs [10](#page-15-0)

#### **S**

sagatavošana transportēšanai [56](#page-61-0) seriālā numura atrašanās vieta [4](#page-9-0) sistēmas plates savienojumi [12](#page-17-0) slēdzene priekšējā nosegpaneļa [48](#page-53-0) slēdzenes HP biznesa datora drošības slēdzene [43](#page-48-0)

#### **U**

uzstādīšana 2,5 collu cietais disks [37](#page-42-0) 3,5 collu cietais disks [32](#page-37-0) atmina [13](#page-18-0) datora piekļuves panelis [7](#page-12-0) diskdziņu kabeļi [22](#page-27-0) M.2 SSD karte [39](#page-44-0) optiskais diskdzinis [24](#page-29-0), [28](#page-33-0) paplašināšanas karte [17](#page-22-0) putekļu filtrs [10](#page-15-0) uzstādīšanas norādījumi [5](#page-10-0)